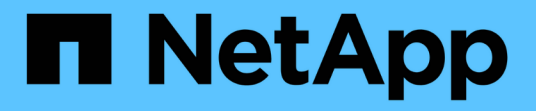

# **Vorbereitung auf das Upgrade ohne Upgrade Advisor**

ONTAP 9

NetApp June 19, 2024

This PDF was generated from https://docs.netapp.com/de-de/ontap/upgrade/prepare.html on June 19, 2024. Always check docs.netapp.com for the latest.

# **Inhalt**

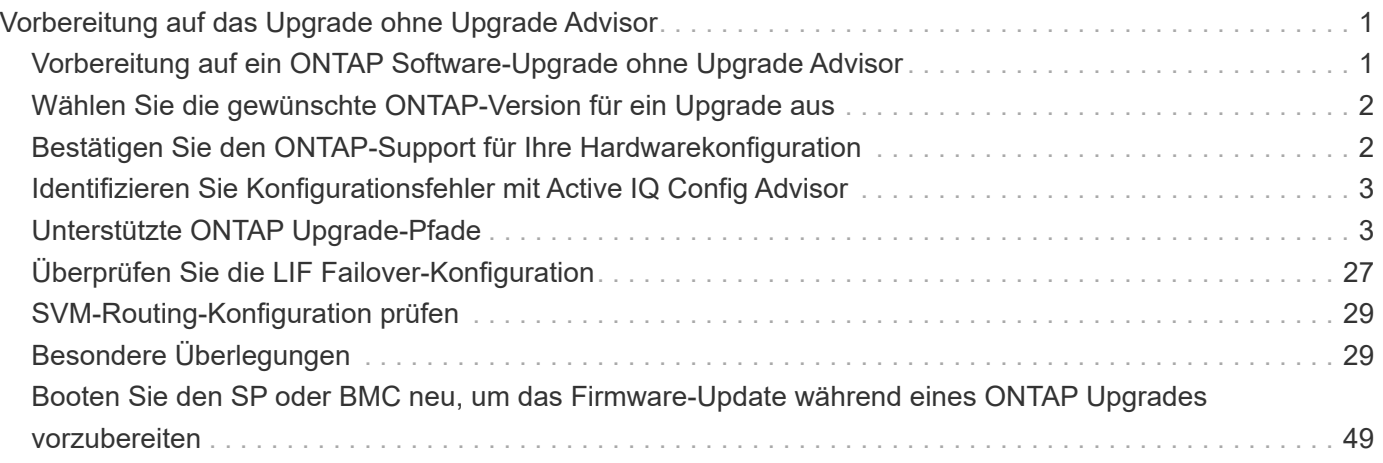

# <span id="page-2-0"></span>**Vorbereitung auf das Upgrade ohne Upgrade Advisor**

# <span id="page-2-1"></span>**Vorbereitung auf ein ONTAP Software-Upgrade ohne Upgrade Advisor**

Durch die ordnungsgemäße Vorbereitung auf ein ONTAP Software-Upgrade können Sie potenzielle Upgrade-Risiken oder -Blockierungen erkennen und minimieren, bevor Sie mit dem Upgrade-Prozess beginnen. Während der Upgrade-Vorbereitung können Sie auch alle besonderen Überlegungen identifizieren, die Sie vor dem Upgrade berücksichtigen müssen. Wenn beispielsweise der SSL-FIPS-Modus auf Ihrem Cluster aktiviert ist und die Administratorkonten öffentliche SSH-Schlüssel zur Authentifizierung verwenden, müssen Sie überprüfen, ob der Host-Schlüsselalgorithmus in Ihrer ONTAP-Zielversion unterstützt wird.

Wenn Sie über einen aktiven SupportEdge-Vertrag für verfügen ["Active IQ Digitalberater",](https://docs.netapp.com/us-en/active-iq/upgrade_advisor_overview.html) ["Planen Sie Ihr](https://docs.netapp.com/de-de/ontap/upgrade/create-upgrade-plan.html) [Upgrade mit Upgrade Advisor".](https://docs.netapp.com/de-de/ontap/upgrade/create-upgrade-plan.html) Wenn Sie keinen Zugriff auf den digitalen Berater von Active IQ haben, sollten Sie Folgendes tun, um sich auf ein ONTAP-Upgrade vorzubereiten.

- 1. ["Wählen Sie die gewünschte ONTAP Version aus".](#page-3-0)
- 2. Überprüfen Sie die ["Versionshinweise zu ONTAP"](https://docs.netapp.com/de-de/ontap/release-notes/index.html) Für die Zielversion.

Im Abschnitt "Upgrade-Warnhinweise" werden potenzielle Probleme beschrieben, die Sie vor dem Upgrade auf die neue Version beachten sollten. Die Abschnitte "Neuerungen" und "Bekannte Probleme und Einschränkungen" beschreiben das Verhalten eines neuen Systems nach dem Upgrade auf die neue Version.

3. ["Bestätigen Sie den ONTAP-Support für Ihre Hardwarekonfiguration".](#page-3-1)

Die Hardwareplattform, Cluster-Management-Switches und MetroCluster IP-Switches müssen die Zielversion unterstützen. Wenn Ihr Cluster für SAN konfiguriert ist, muss die SAN-Konfiguration vollständig unterstützt werden.

- 4. ["Verwenden Sie Active IQ Config Advisor, um zu überprüfen, ob keine allgemeinen Konfigurationsfehler](#page-4-0) [vorliegen."](#page-4-0)
- 5. Überprüfen Sie die unterstützten ONTAP ["Upgrade-Pfade"](#page-4-1) Um festzustellen, ob Sie ein direktes Upgrade durchführen können oder ob Sie das Upgrade schrittweise durchführen müssen.
- 6. ["Überprüfen Sie Ihre LIF Failover-Konfiguration".](#page-28-0)

Bevor Sie ein Upgrade durchführen, müssen Sie überprüfen, ob die Failover-Richtlinien und Failover-Gruppen des Clusters korrekt konfiguriert sind.

- 7. ["Überprüfen Sie die SVM-Routing-Konfiguration".](#page-30-0)
- 8. ["Überprüfen Sie besondere Überlegungen"](#page-30-2) Für Ihr Cluster.

Wenn bestimmte Konfigurationen im Cluster vorhanden sind, müssen Sie vor dem Start eines ONTAP-Softwareupgrades bestimmte Aktionen durchführen.

9. ["Starten Sie den SP oder BMC neu"](#page-50-0).

# <span id="page-3-0"></span>**Wählen Sie die gewünschte ONTAP-Version für ein Upgrade aus**

Wenn Sie mit Upgrade Advisor einen Upgrade-Plan für Ihr Cluster erstellen, umfasst der Plan eine empfohlene Ziel-ONTAP-Version für das Upgrade. Die Empfehlung von Upgrade Advisor basiert auf Ihrer aktuellen Konfiguration und Ihrer aktuellen ONTAP Version.

Wenn Sie den Upgrade Advisor nicht für die Planung Ihres Upgrades verwenden, sollten Sie entweder die Ziel-ONTAP-Version für das Upgrade basierend auf den Empfehlungen von NetApp oder die Mindestversion wählen, um Ihre Performance-Anforderungen zu erfüllen.

• Upgrade auf die neueste verfügbare Version (empfohlen)

NetApp empfiehlt, dass Sie Ihre ONTAP-Software auf die neueste Patch-Version der neuesten nummerierten ONTAP-Version aktualisieren. Wenn dies nicht möglich ist, weil die neueste Version mit der Nummer nicht von den Speichersystemen im Cluster unterstützt wird, sollten Sie ein Upgrade auf die neueste Version mit der Nummer durchführen, die unterstützt wird.

• Empfohlene Mindestversion

Wenn Sie das Upgrade auf die empfohlene Mindestversion für den Cluster beschränken möchten, finden Sie Informationen unter ["Empfohlene Mindestversionen für ONTAP"](https://kb.netapp.com/Support_Bulletins/Customer_Bulletins/SU2) Um die ONTAP-Version zu ermitteln, sollten Sie auf aktualisieren.

# <span id="page-3-1"></span>**Bestätigen Sie den ONTAP-Support für Ihre Hardwarekonfiguration**

Vor dem Upgrade von ONTAP sollten Sie überprüfen, ob Ihre Hardwarekonfiguration die Ziel-ONTAP-Version unterstützen kann.

## **Alle Konfigurationen**

Nutzung ["NetApp Hardware Universe"](https://hwu.netapp.com) Überprüfen, ob Ihre Hardwareplattform sowie Cluster und Management-Switches in der ONTAP-Zielversion unterstützt werden. Cluster- und Management-Switches umfassen Cluster-Netzwerk-Switches (NX-OS), Management-Netzwerk-Switches (IOS) und Referenzkonfigurationsdateien (RCF). Wenn Cluster und Management-Switches unterstützt werden, aber nicht die für die Ziel-ONTAP-Version erforderlichen Mindestsoftwareversionen ausführen, aktualisieren Sie Ihre Switches auf unterstützte Softwareversionen.

- ["NetApp Downloads: Broadcom Cluster Switches"](https://mysupport.netapp.com/site/info/broadcom-cluster-switch)
- ["NetApp Downloads mit Cisco Ethernet Switches"](https://mysupport.netapp.com/site/info/cisco-ethernet-switch)
- ["NetApp Downloads: NetApp Cluster Switches"](https://mysupport.netapp.com/site/info/netapp-cluster-switch)

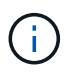

Wenn Sie Ihre Switches aktualisieren müssen, empfiehlt NetApp, zuerst das ONTAP-Software-Upgrade durchzuführen und dann das Software-Upgrade für Ihre Switches durchzuführen.

# **MetroCluster Konfigurationen**

Wenn Sie vor dem Upgrade von ONTAP über eine MetroCluster-Konfiguration verfügen, verwenden Sie die ["NetApp Interoperabilitäts-Matrix-Tool"](https://mysupport.netapp.com/matrix) Um sicherzustellen, dass Ihre MetroCluster IP-Switches in der Ziel-ONTAP-Version unterstützt werden.

# **SAN-Konfigurationen**

Wenn Ihr Cluster für SAN konfiguriert ist, verwenden Sie vor dem Upgrade von ONTAP die ["NetApp](https://mysupport.netapp.com/matrix) [Interoperabilitäts-Matrix-Tool"](https://mysupport.netapp.com/matrix) Um sicherzustellen, dass die SAN-Konfiguration vollständig unterstützt wird.

Alle SAN-Komponenten – einschließlich der ONTAP Zielversion, Host OS und Patches, erforderliche Host Utilities Software, Multipathing Software und Adapter-Treiber und Firmware – sollten unterstützt werden.

# <span id="page-4-0"></span>**Identifizieren Sie Konfigurationsfehler mit Active IQ Config Advisor**

Vor dem Upgrade von ONTAP können Sie mit dem Active IQ Config Advisor-Tool auf häufige Konfigurationsfehler prüfen.

Active IQ Config Advisor ist ein Tool zur Konfigurationsvalidierung für NetApp Systeme. Es kann sowohl an sicheren Standorten als auch an unsicheren Standorten zur Datenerfassung und Systemanalyse eingesetzt werden.

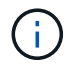

Der Support für Active IQ Config Advisor ist begrenzt und steht nur online zur Verfügung.

#### **Schritte**

- 1. Melden Sie sich bei an ["NetApp Support Website"](https://mysupport.netapp.com/site/global/), Und klicken Sie dann auf **TOOLS** > **Tools**.
- 2. Klicken Sie unter **Active IQ Config Advisor** auf ["App Herunterladen".](https://mysupport.netapp.com/site/tools/tool-eula/activeiq-configadvisor)
- 3. Laden Sie Active IQ Config Advisor herunter, installieren Sie es, und führen Sie es aus.
- 4. Nachdem Sie Active IQ Config Advisor ausgeführt haben, überprüfen Sie die Ausgabe des Tools und folgen Sie den Empfehlungen, um alle vom Tool erkannten Probleme zu beheben.

# <span id="page-4-1"></span>**Unterstützte ONTAP Upgrade-Pfade**

Die Version von ONTAP, auf die Sie ein Upgrade durchführen können, hängt von Ihrer Hardwareplattform und der Version von ONTAP ab, die derzeit auf den Knoten des Clusters ausgeführt wird.

Informationen dazu, ob Ihre Hardwareplattform für die Ziel-Upgrade-Version unterstützt wird, finden Sie unter ["NetApp Hardware Universe"](https://hwu.netapp.com). Verwenden Sie die ["NetApp Interoperabilitäts-Matrix-Tool"](https://imt.netapp.com/matrix/#welcome) Bis ["Bestätigen Sie](#page-3-1) [die Unterstützung für Ihre Konfiguration"](#page-3-1).

#### **So ermitteln Sie Ihre aktuelle ONTAP-Version:**

- Klicken Sie in System Manager auf **Cluster > Übersicht**.
- Verwenden Sie in der Befehlszeilenschnittstelle (CLI) von cluster image show Befehl. Sie können auch die verwenden system node image show Befehl auf der erweiterten Berechtigungsebene, um Details anzuzeigen.

### **Arten von Upgrade-Pfaden**

Automatische, unterbrechungsfreie Upgrades (ANDU) sind stets empfehlenswert. Abhängig von Ihren aktuellen und Zielversionen ist Ihr Upgrade-Pfad **direkt**, **direkt Multi-Hop** oder **mehrstufig**.

• \* Direkt\*

Sie können immer direkt auf die nächste angrenzende ONTAP-Versionsfamilie aktualisieren, indem Sie ein einziges Software-Image verwenden. Bei vielen Versionen können Sie auch ein Software-Image installieren, mit dem Sie ein direktes Upgrade auf Versionen durchführen können, die bis zu vier Versionen später als die laufende Version sind.

Sie können beispielsweise den direkten Upgrade-Pfad von 9.11.1 auf 9.12.1 oder von 9.11.1 auf 9.15.1 verwenden.

Alle *direct* Upgrade-Pfade werden für unterstützt ["Cluster mit gemischten Versionen"](#page-31-0).

#### • **Direct Multi-Hop**

Bei einigen automatischen unterbrechungsfreien Upgrades (ANDU) auf nicht benachbarte Versionen müssen Sie das Software-Image für eine Zwischenversion sowie die Zielversion installieren. Bei der automatischen Aktualisierung wird das Zwischenbild im Hintergrund verwendet, um die Aktualisierung auf die Zielversion abzuschließen.

Wenn beispielsweise auf dem Cluster 9.3 ausgeführt wird und Sie ein Upgrade auf 9.7 durchführen möchten, würden Sie die ONTAP Installationspakete für 9.5 und 9.7 laden und ANDU dann mit 9.7 initiieren. ONTAP aktualisiert das Cluster automatisch zuerst auf 9.5 und dann auf 9.7. Während des Prozesses sollten mehrere Takeover-/Giveback-Vorgänge und damit verbundene Neustarts erwartet werden.

#### • **Mehrstufige**

Wenn ein direkter oder direkter Multi-Hop-Pfad für Ihre nicht benachbarte Zielversion nicht verfügbar ist, müssen Sie zuerst auf eine unterstützte Zwischenversion aktualisieren und dann auf die Zielversion aktualisieren.

Wenn Sie beispielsweise derzeit 9.6 verwenden und auf 9.11.1 aktualisieren möchten, müssen Sie ein mehrstufiges Upgrade abschließen: Zuerst von 9.6 auf 9.8 und dann von 9.8 auf 9.11.1. Upgrades von früheren Versionen erfordern möglicherweise drei oder mehr Stufen, mit mehreren Zwischenupgrades.

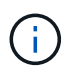

Bevor Sie mehrstufige Upgrades beginnen, stellen Sie sicher, dass Ihre Zielversion auf Ihrer Hardwareplattform unterstützt wird.

Bevor Sie mit einem größeren Upgrade beginnen, empfiehlt es sich, zuerst auf die neueste Patch-Version der auf Ihrem Cluster ausgeführten ONTAP-Version zu aktualisieren. Dadurch wird sichergestellt, dass alle Probleme in Ihrer aktuellen Version von ONTAP vor dem Upgrade behoben werden.

Wenn auf Ihrem System beispielsweise ONTAP 9.3P9 ausgeführt wird und Sie ein Upgrade auf 9.11.1 planen, sollten Sie zuerst auf die neueste 9.3-Patch-Version aktualisieren und dann den Upgrade-Pfad von 9.3 auf 9.11.1 befolgen.

Erfahren Sie mehr über ["Minimal empfohlene ONTAP-Versionen auf der NetApp Support-Website"](https://kb.netapp.com/Support_Bulletins/Customer_Bulletins/SU2).

# **Unterstützte Upgrade-Pfade**

Die folgenden Upgrade-Pfade werden für automatisierte und manuelle Upgrades Ihrer ONTAP Software unterstützt. Diese Upgrade-Pfade gelten für On-Premises-ONTAP und ONTAP Select. Es gibt verschiedene ["Unterstützte Upgrade-Pfade für Cloud Volumes ONTAP"](https://docs.netapp.com/us-en/bluexp-cloud-volumes-ontap/task-updating-ontap-cloud.html#supported-upgrade-paths).

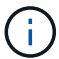

**Für gemischte Version ONTAP-Cluster**: Alle *direct* und *direct Multi-Hop*-Upgrade-Pfade enthalten ONTAP-Versionen, die für Cluster mit gemischten Versionen kompatibel sind. ONTAP-Versionen, die in *Multi-Stage* Upgrades enthalten sind, sind nicht kompatibel mit Clustern mit gemischten Versionen. Ein Upgrade von 9.8 auf 9.12.1 ist beispielsweise ein *direct* Upgrade. Ein Cluster mit Nodes mit 9.8 und 9.12.1 ist ein unterstütztes Cluster mit gemischten Versionen. Ein Upgrade von 9.8 auf 9.13.1 ist ein *mehrstufiges* Upgrade. Ein Cluster mit Nodes mit 9.8 und 9.13.1 ist kein unterstütztes Cluster mit gemischter Version.

#### **Ab ONTAP 9.10.1 und höher**

Automatisierte und manuelle Upgrades von ONTAP 9.10.1 und höher folgen denselben Upgrade-Pfaden.

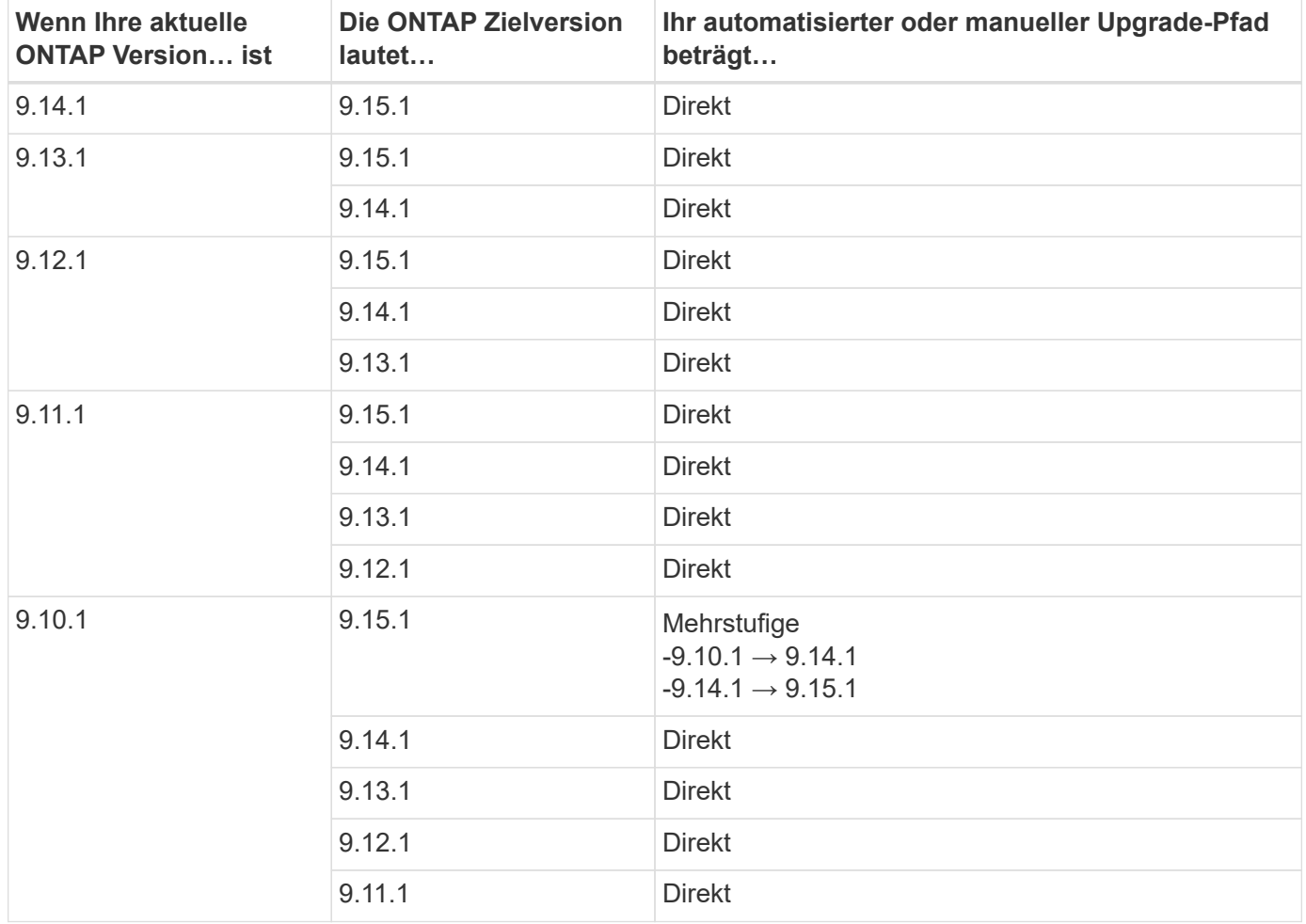

#### **Ab ONTAP 9.9.1**

Automatisierte und manuelle Upgrades von ONTAP 9.9.1 folgen denselben Upgrade-Pfaden.

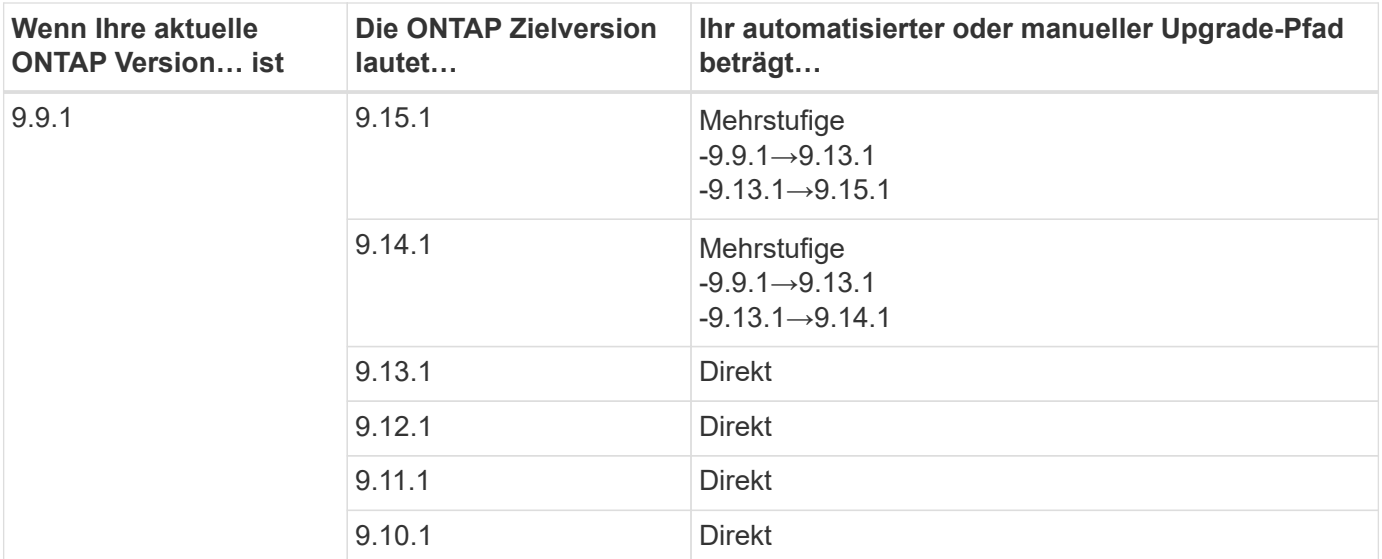

#### **Ab ONTAP 9.8**

Automatisierte und manuelle Upgrades von ONTAP 9.8 folgen denselben Upgrade-Pfaden.

Wenn Sie eines der folgenden Plattformmodelle in einer MetroCluster IP-Konfiguration von ONTAP 9.8 auf 9.10.1 oder höher aktualisieren, müssen Sie zuerst auf ONTAP 9.9 aktualisieren:

- $(i)$
- FAS2750
- FAS500f
- AFF A220
- AFF A250

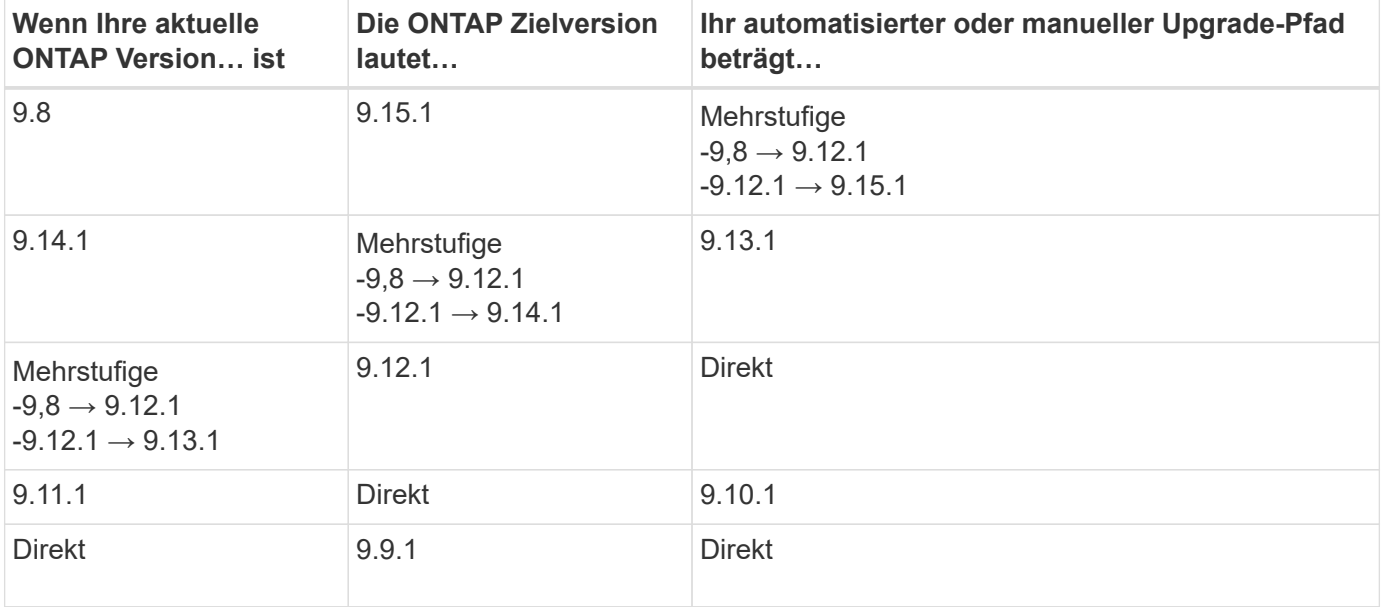

#### **Ab ONTAP 9.7**

Die Upgrade-Pfade von ONTAP 9.7 können je nach Durchführung eines automatisierten oder manuellen Upgrades variieren.

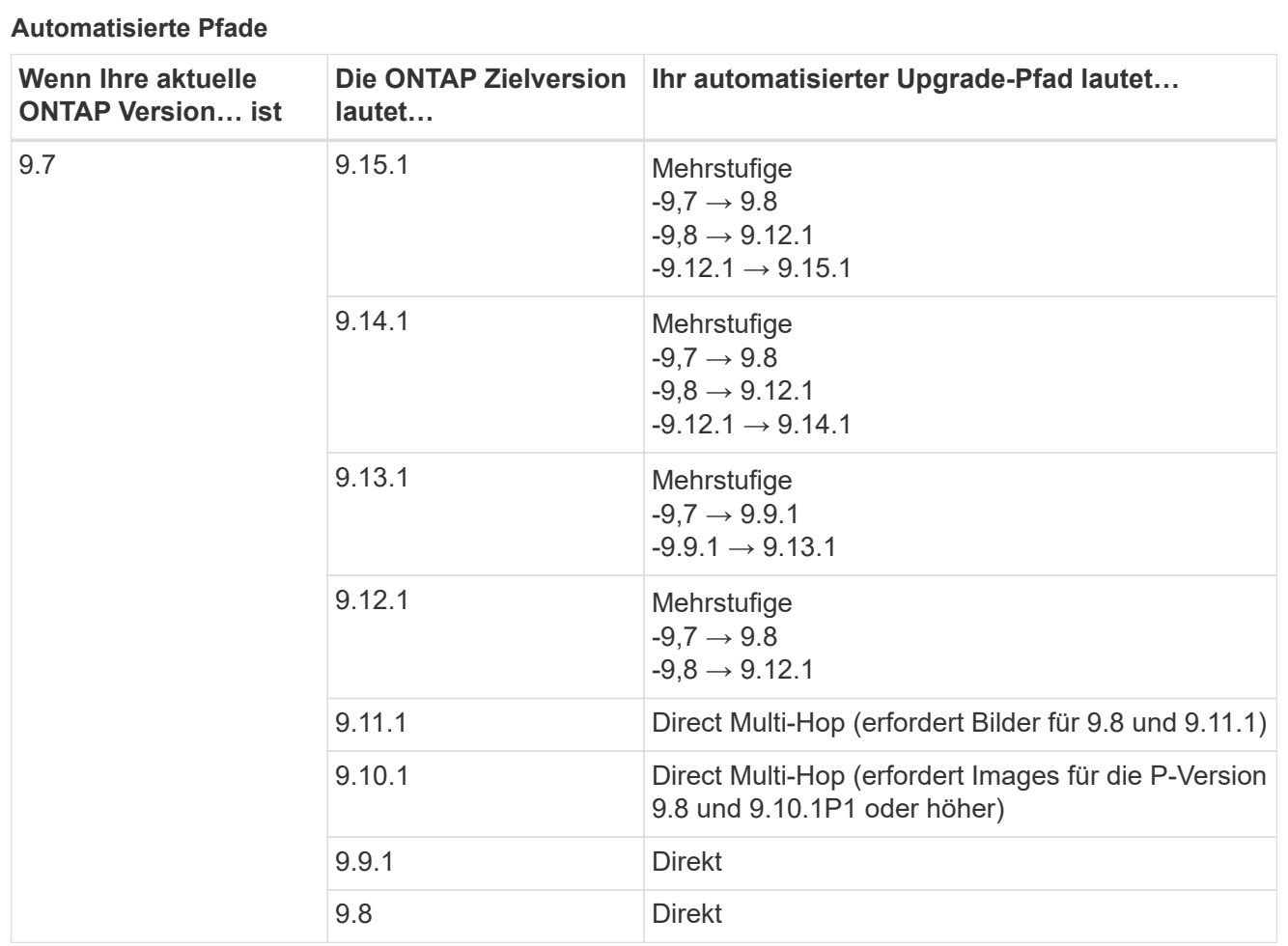

**Manuelle Pfade**

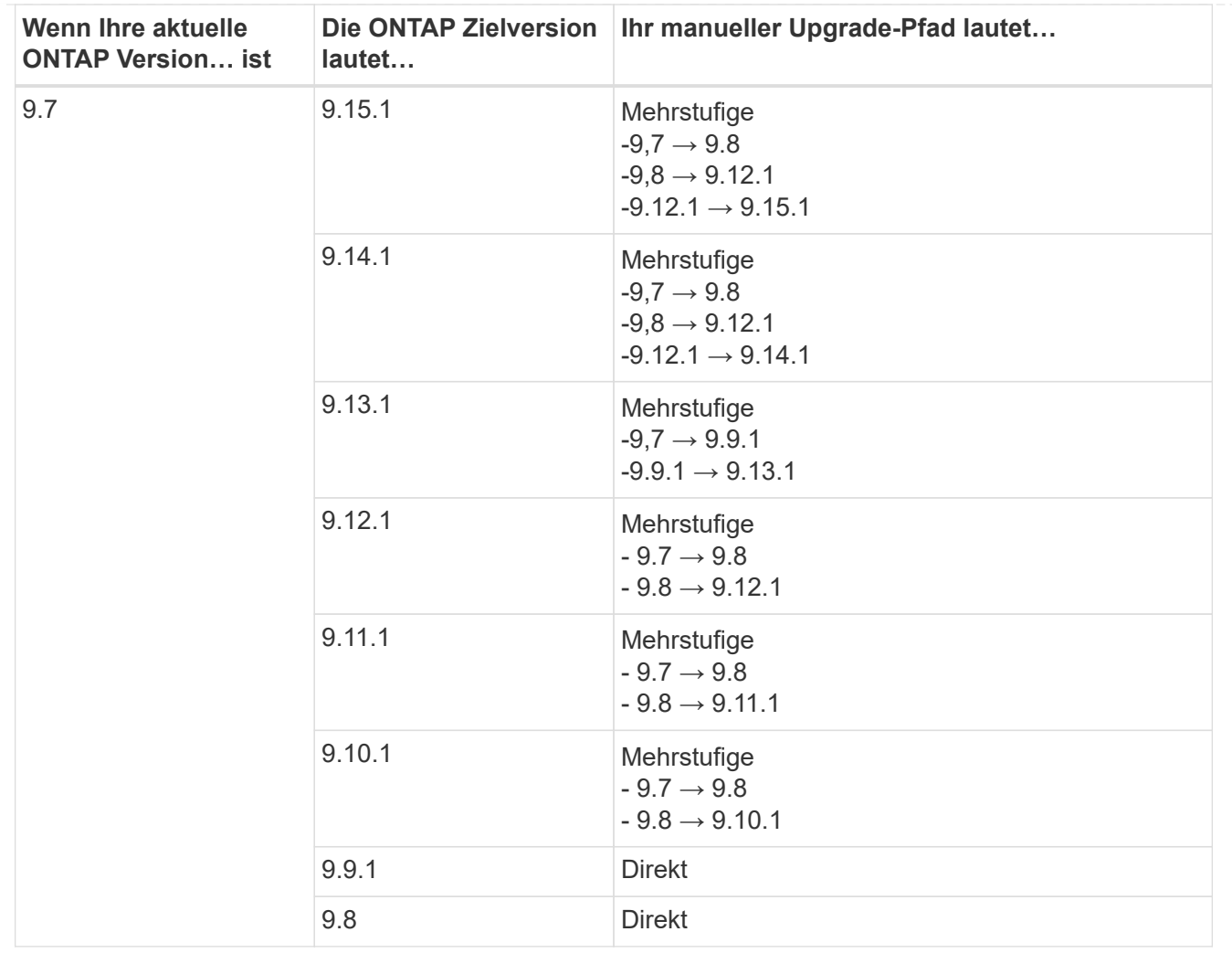

### **Ab ONTAP 9.6**

Die Upgrade-Pfade von ONTAP 9.6 können je nach Durchführung eines automatisierten oder manuellen Upgrades variieren.

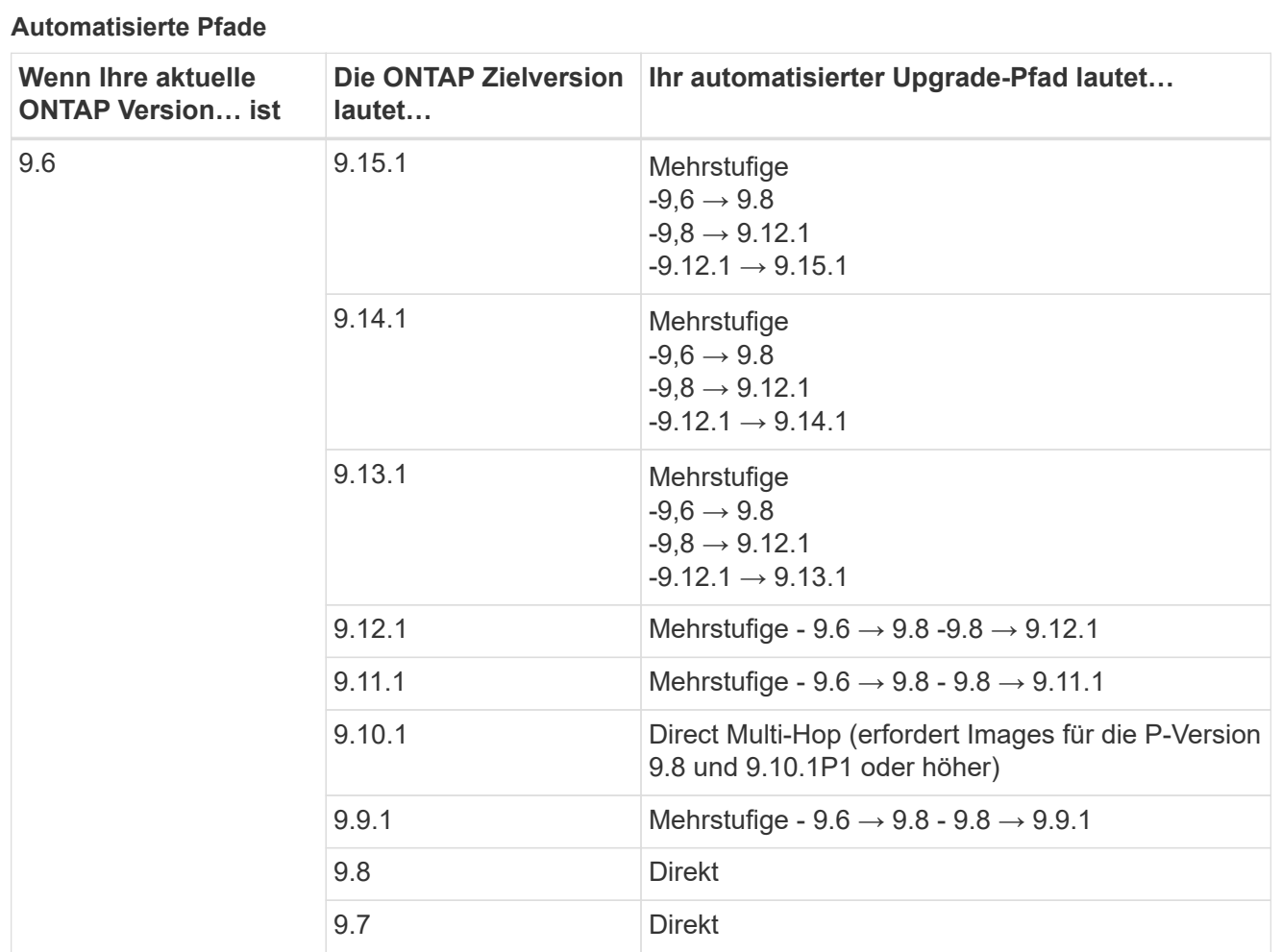

**Manuelle Pfade**

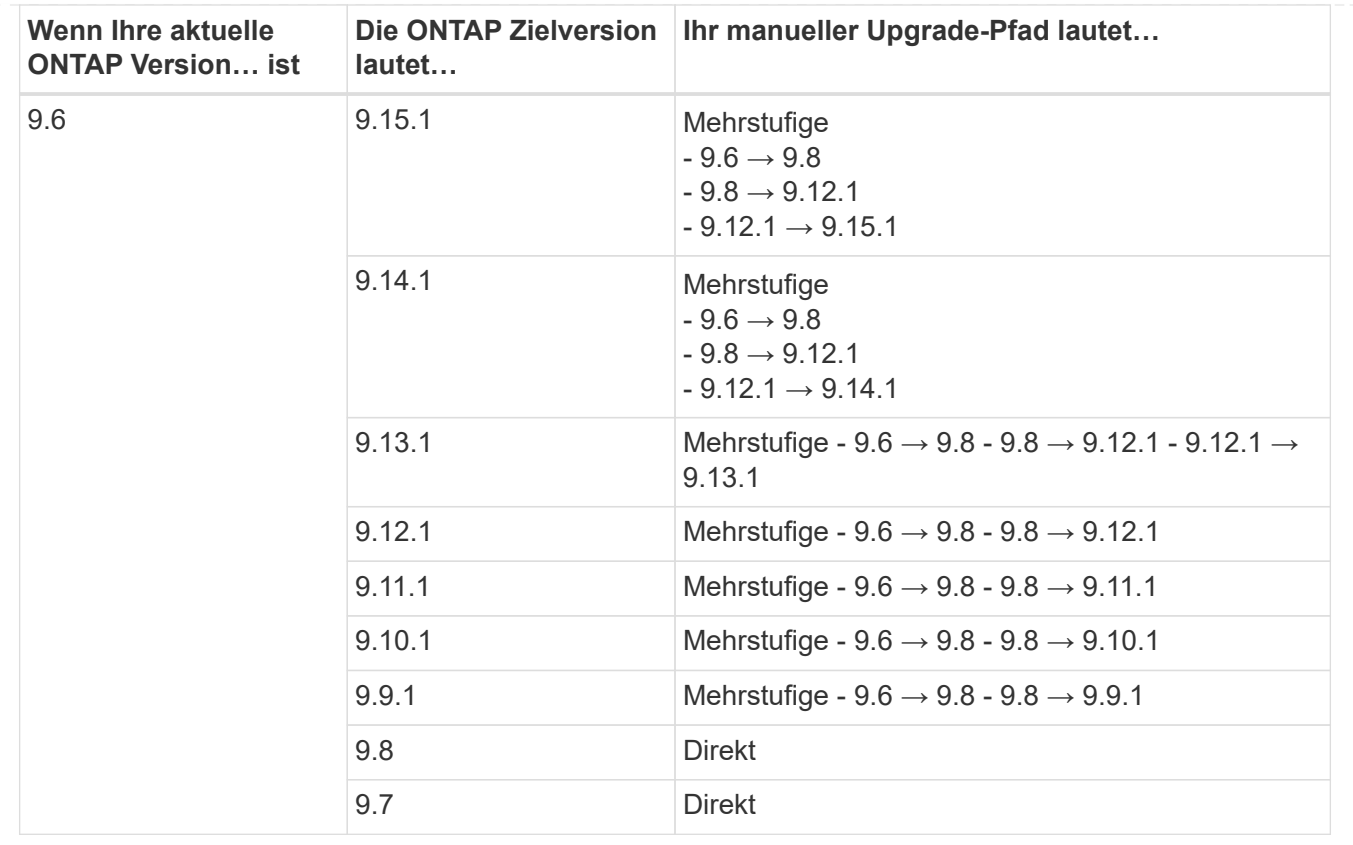

### **Ab ONTAP 9.5**

Die Upgrade-Pfade von ONTAP 9.5 können je nach Durchführung eines automatisierten oder manuellen Upgrades variieren.

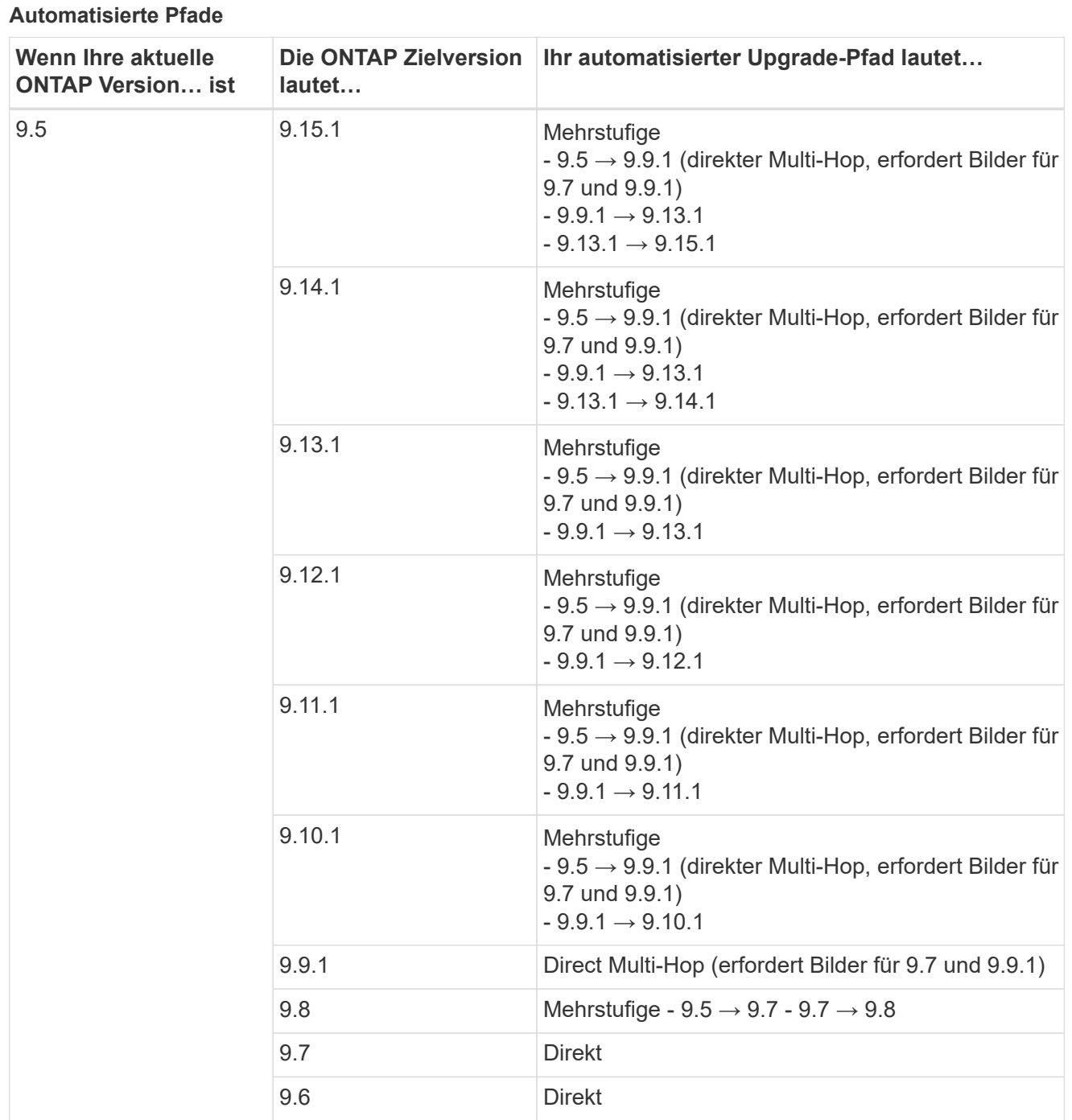

# **Manuelle Upgrade-Pfade**

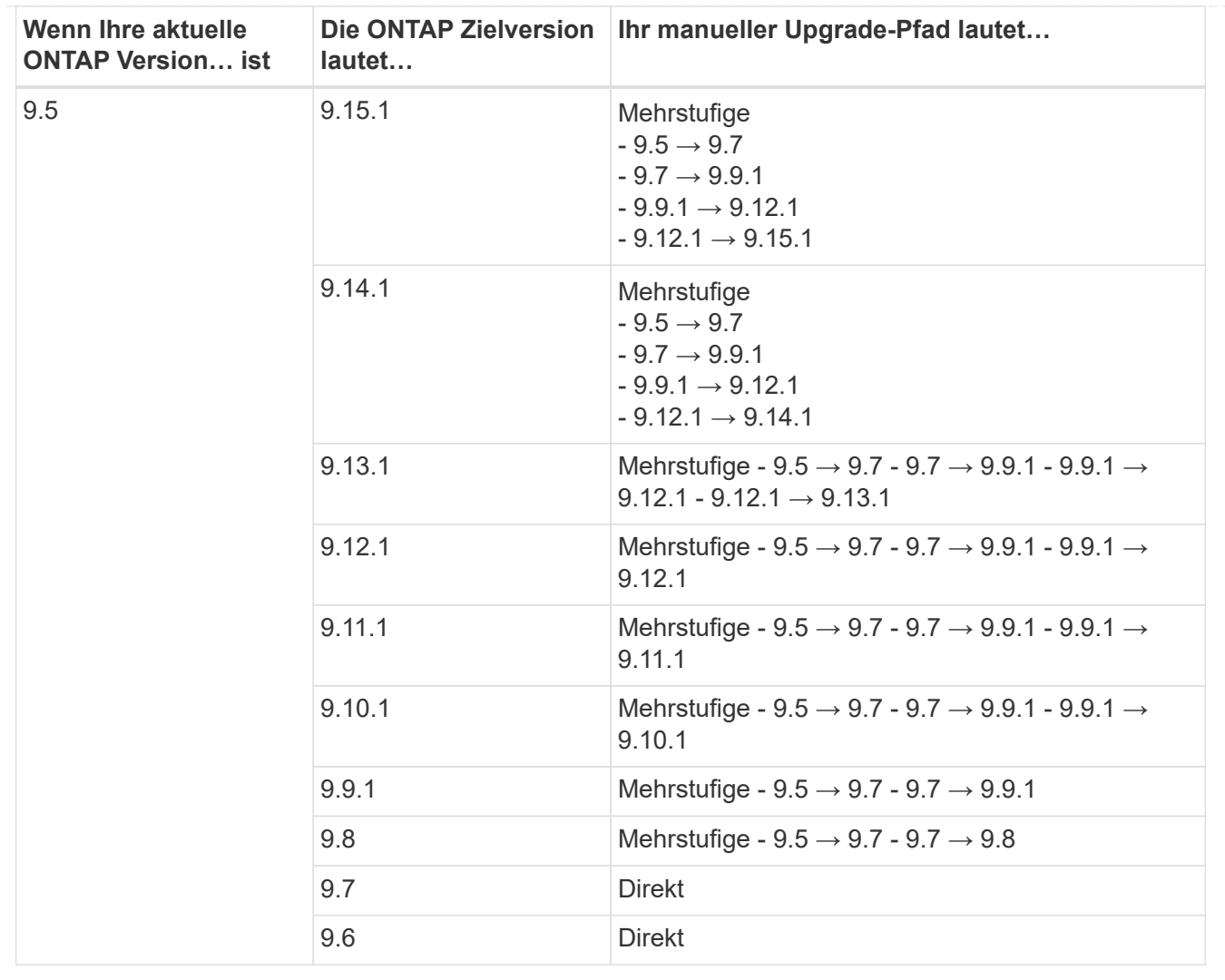

#### **Von ONTAP 9.4-9.0**

Die Upgrade-Pfade von ONTAP 9.4, 9.3, 9.2, 9.1 und 9.0 können je nach Durchführung eines automatisierten oder manuellen Upgrades variieren.

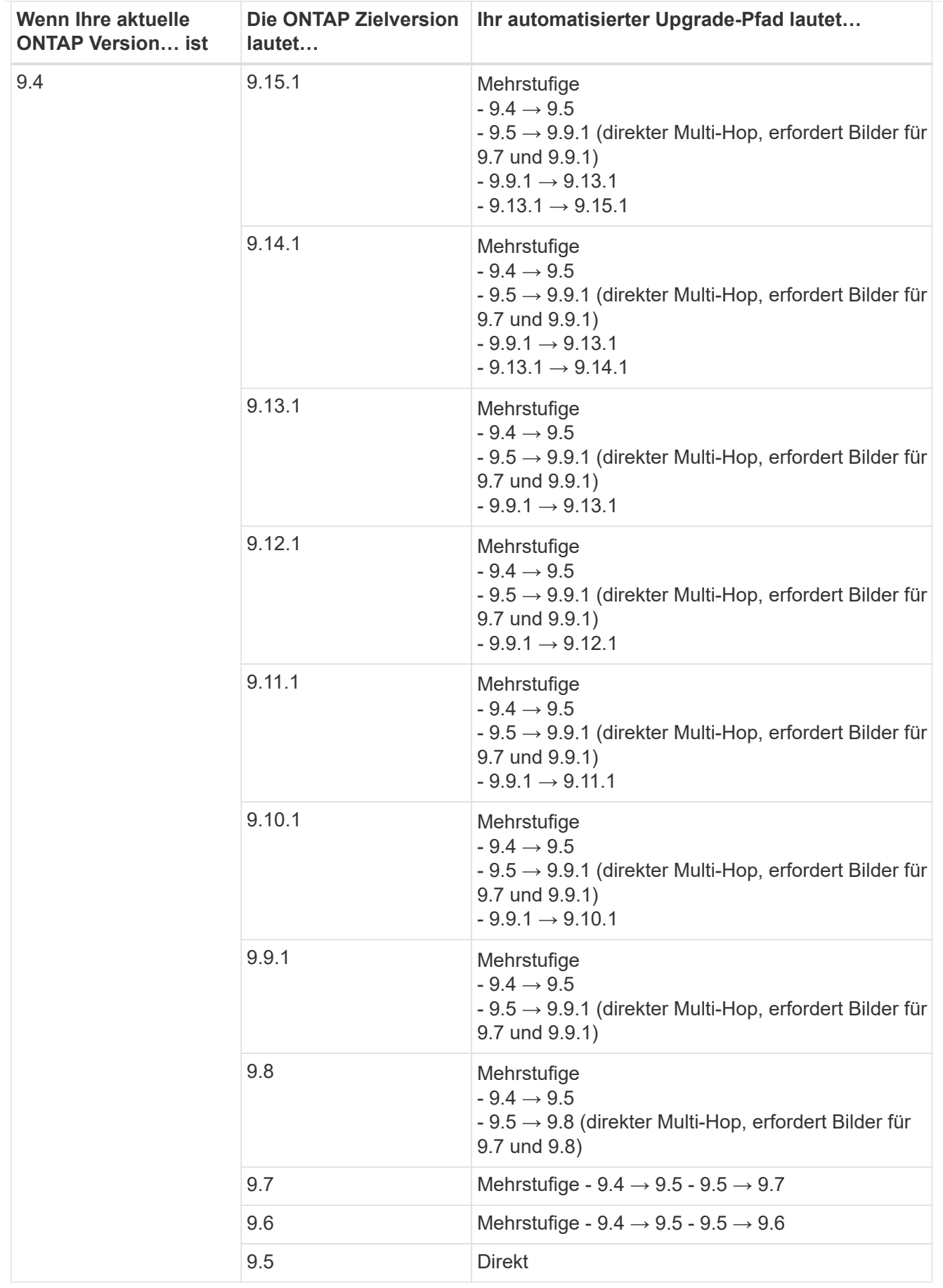

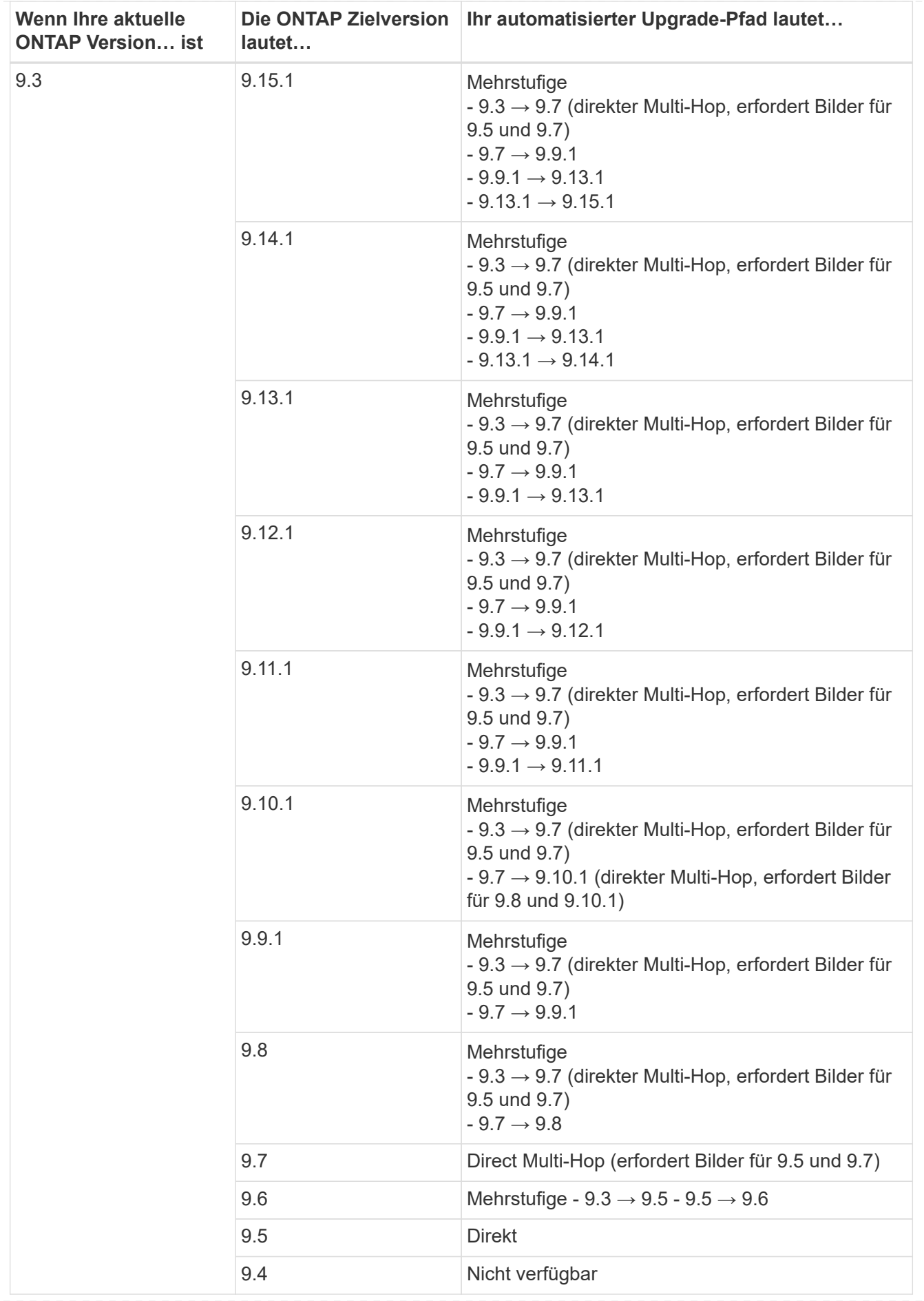

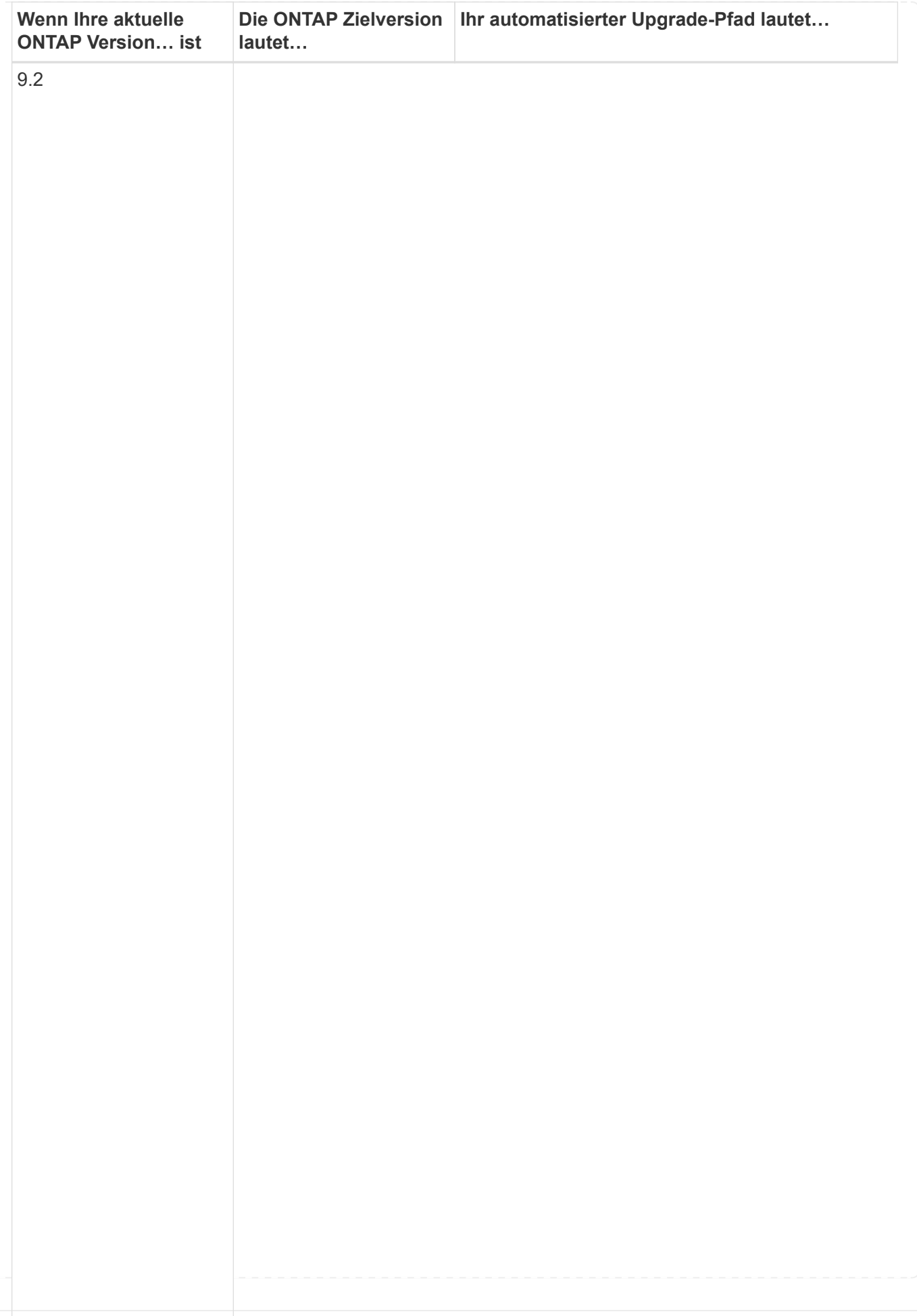

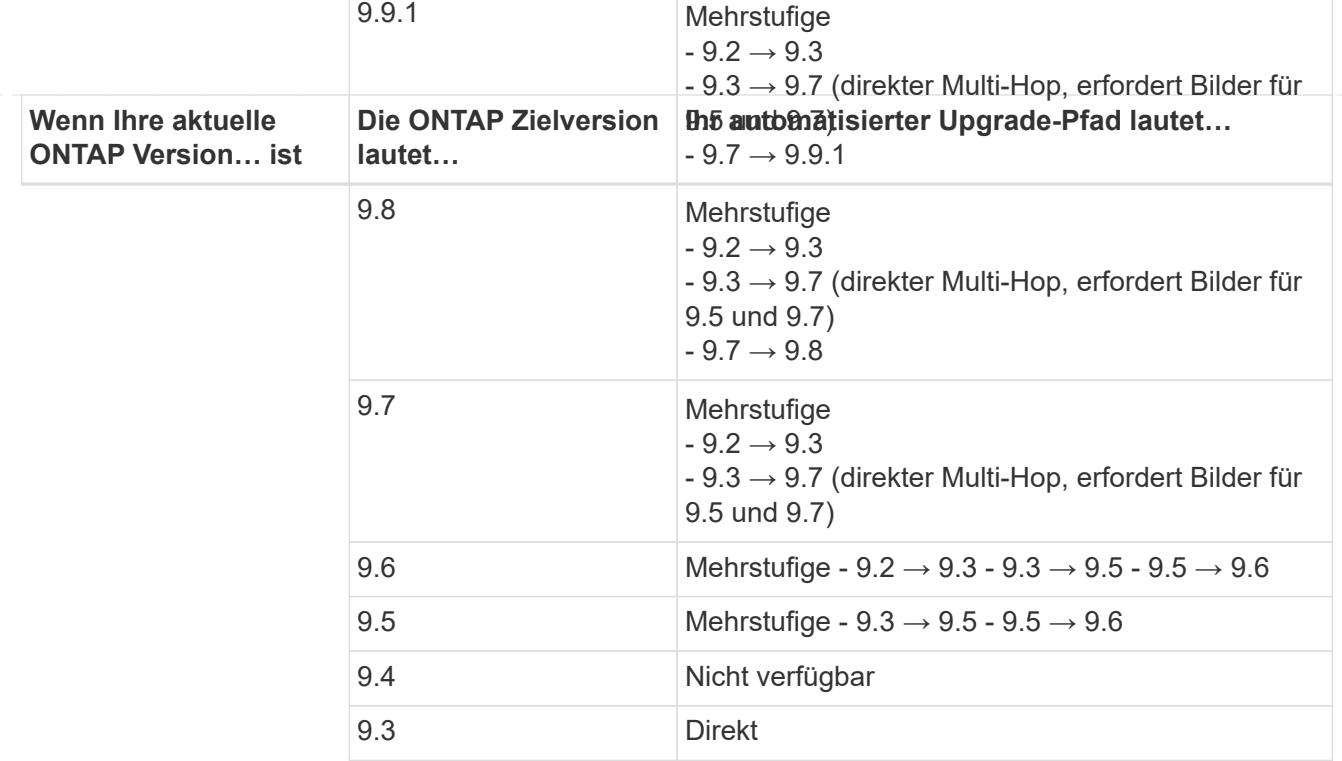

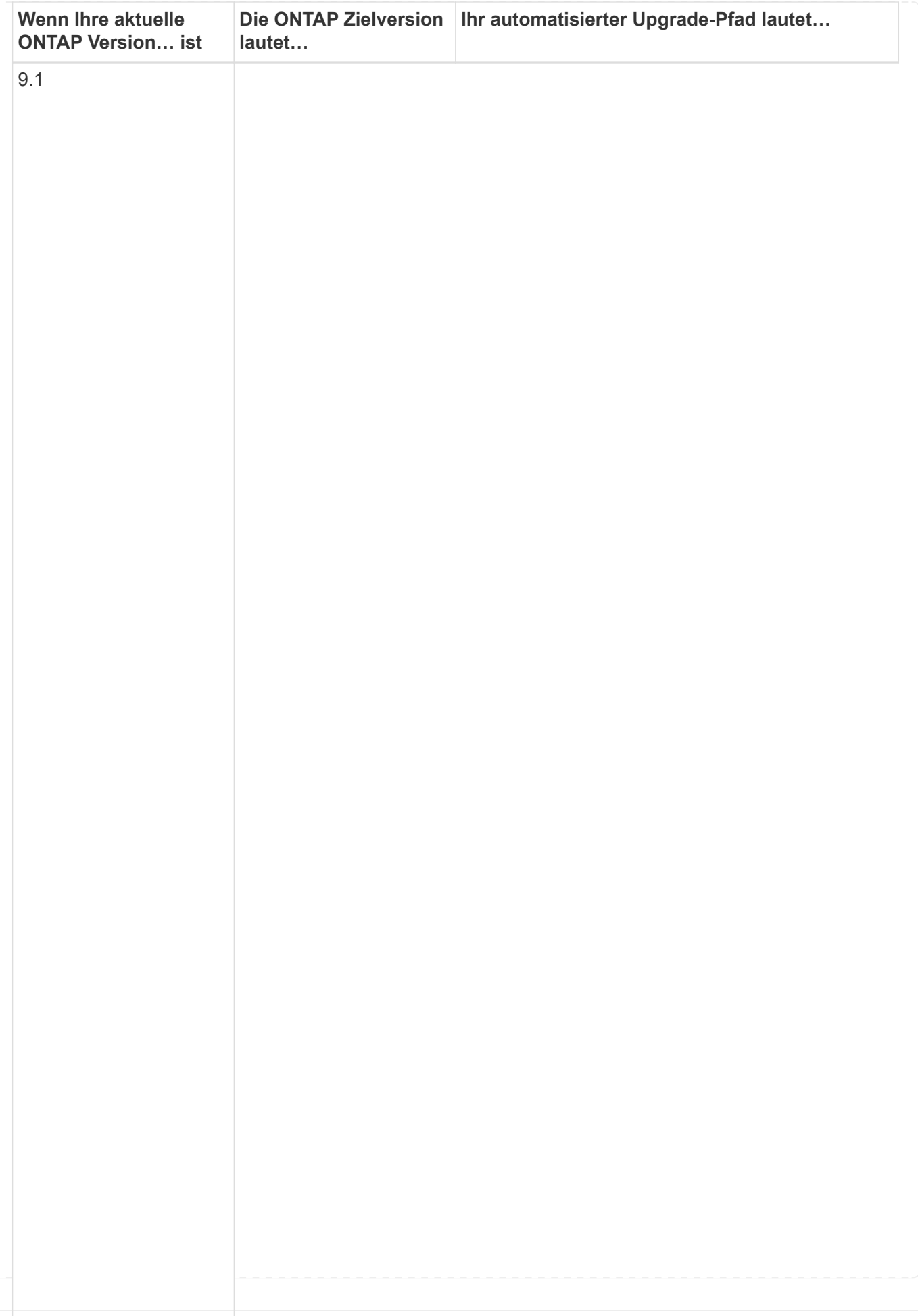

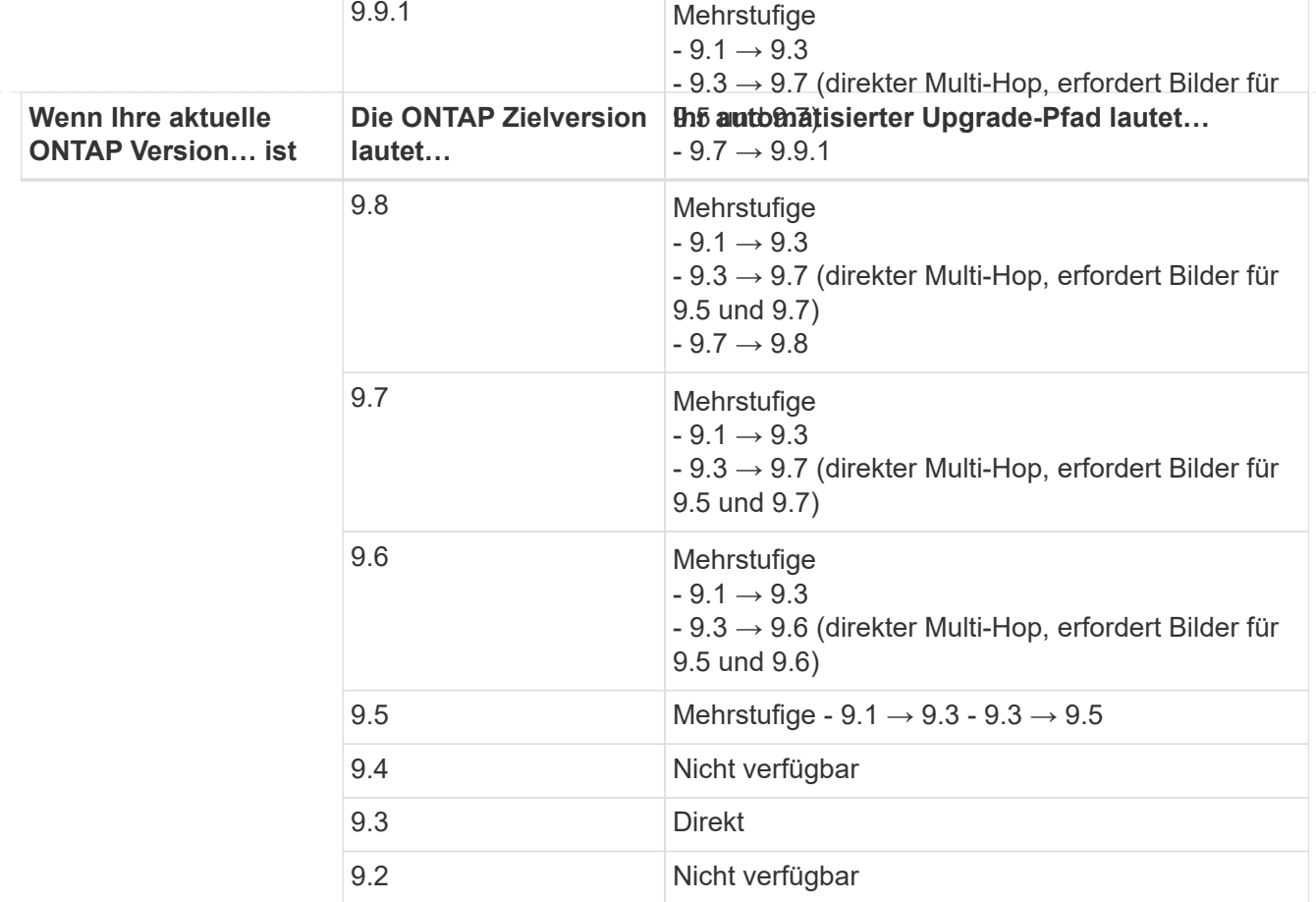

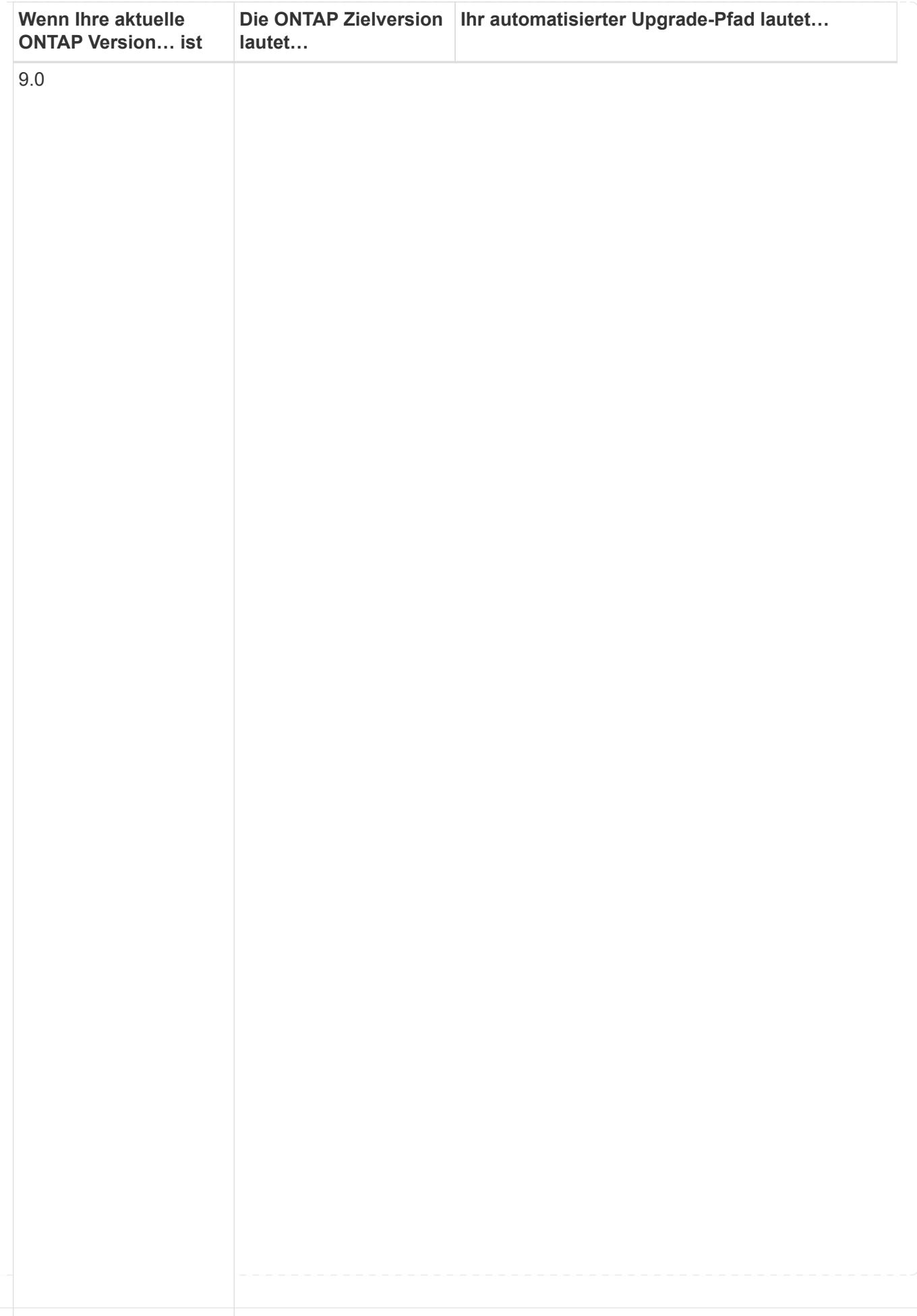

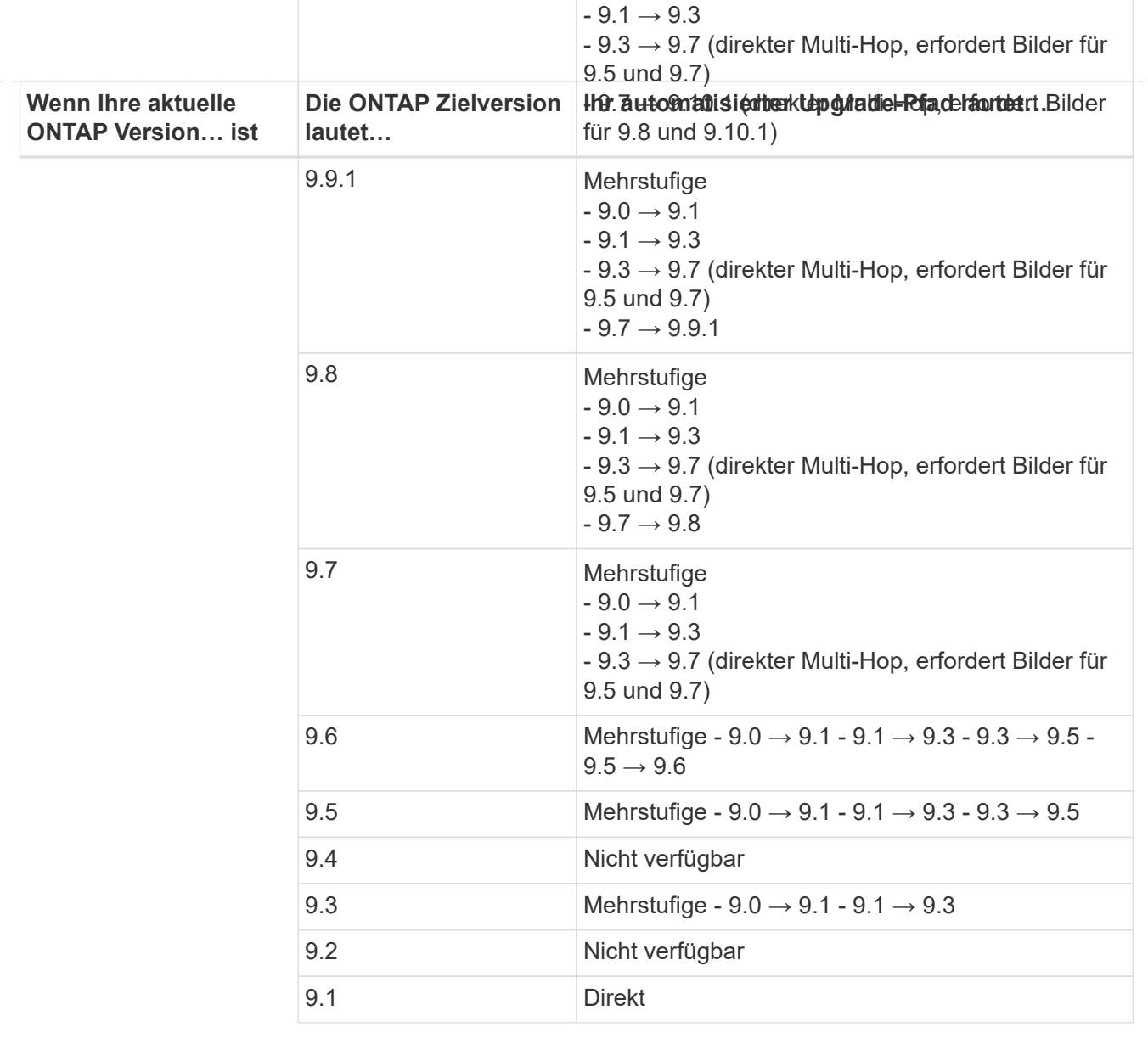

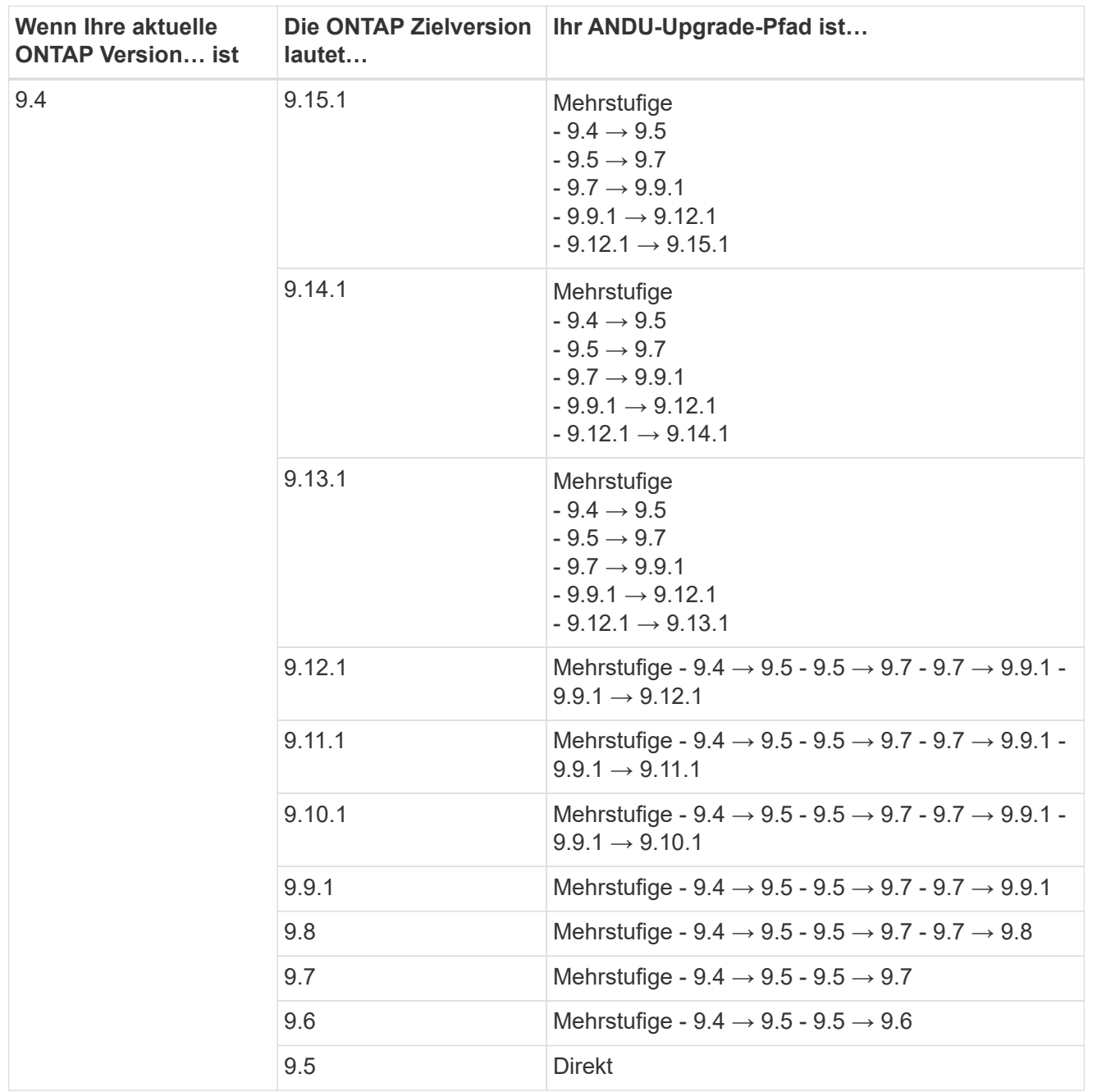

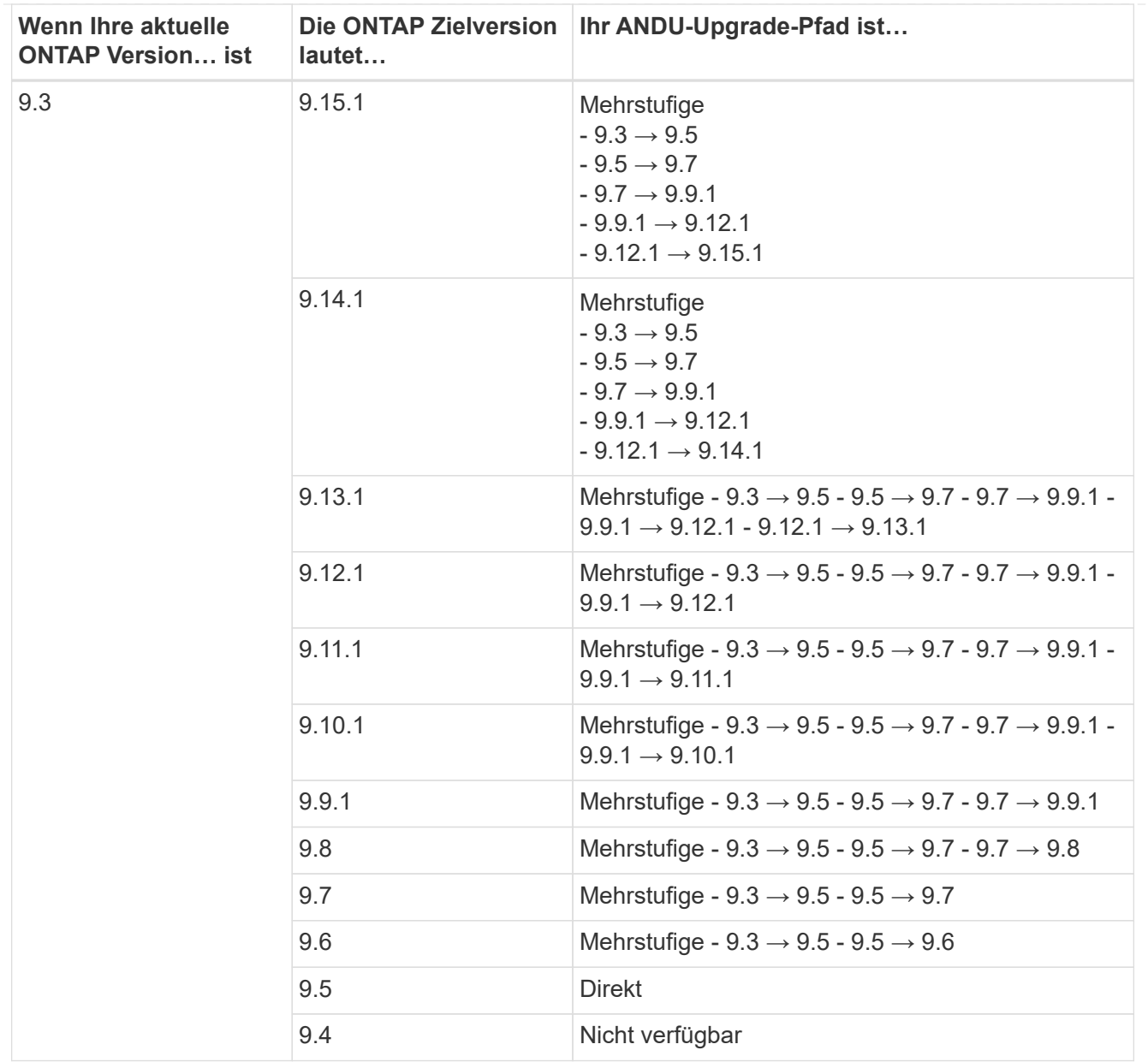

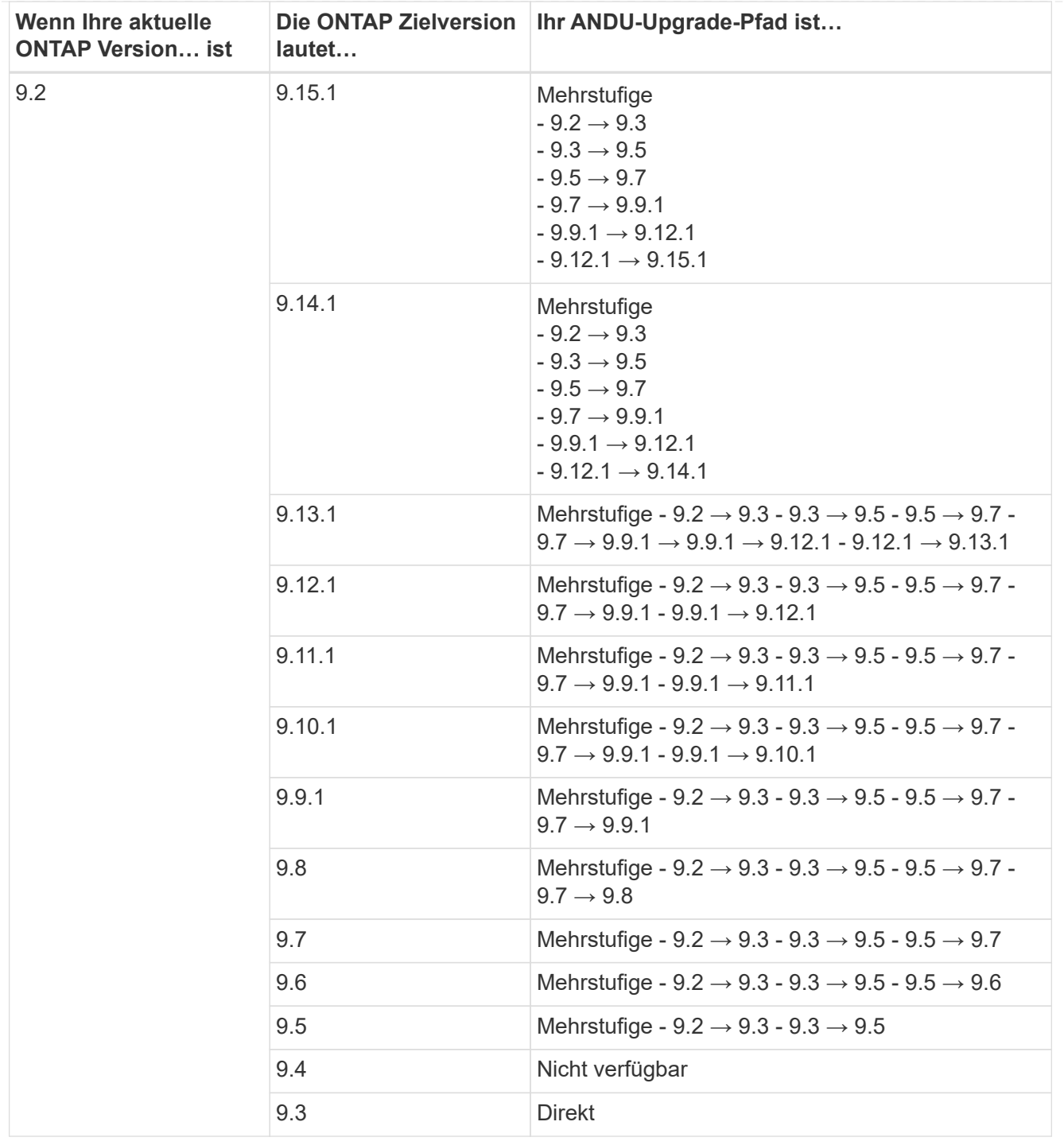

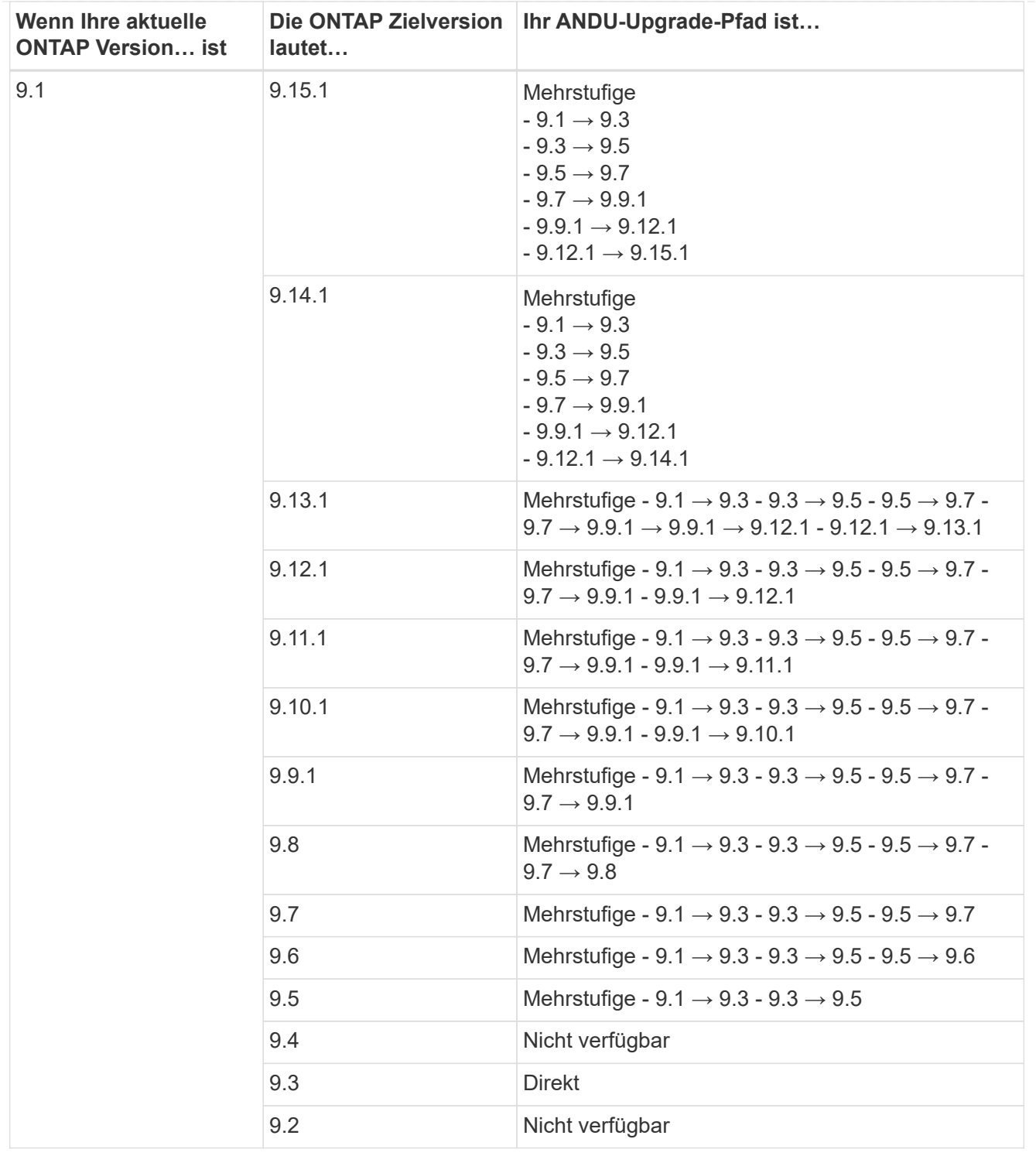

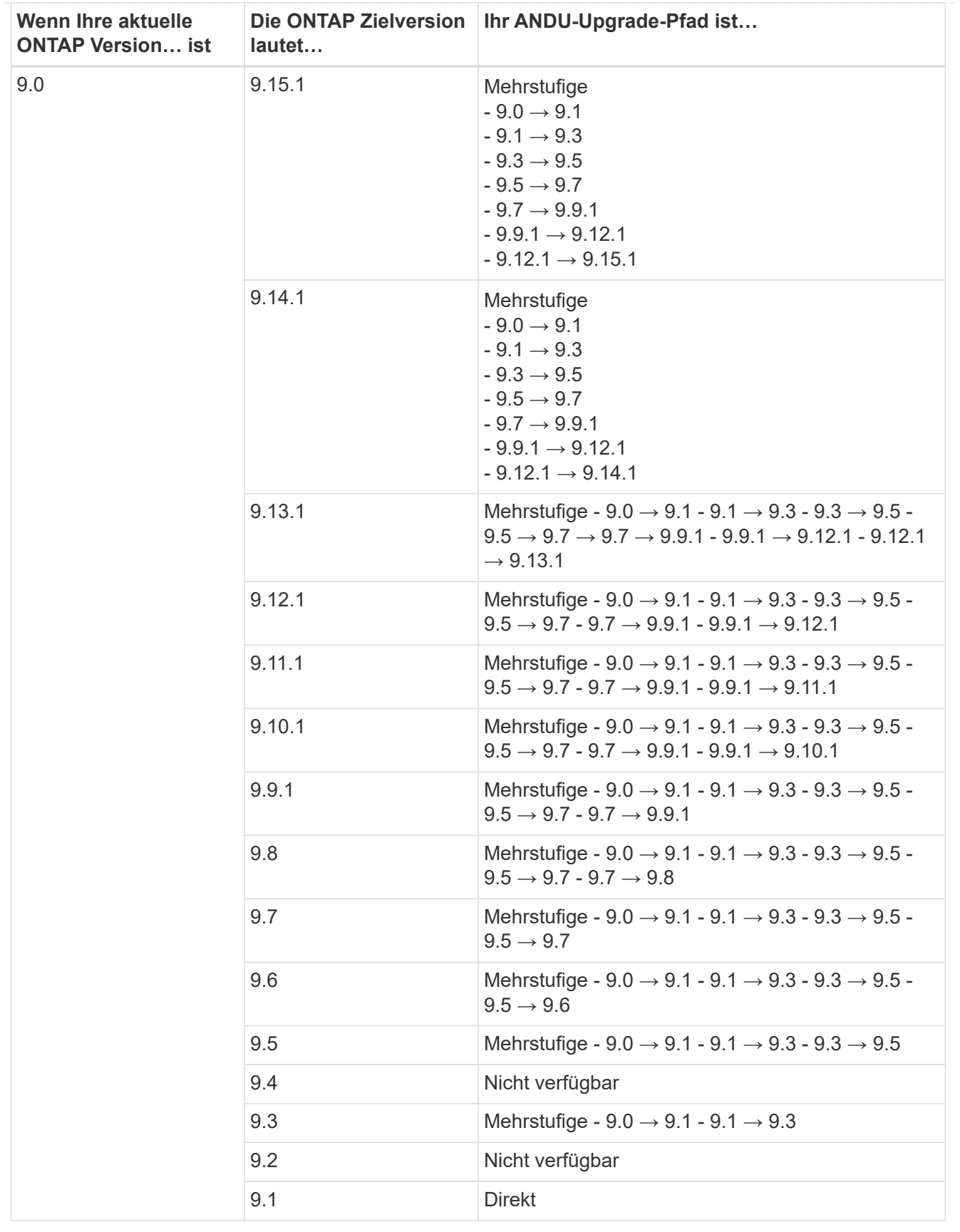

#### **Data ONTAP 8**

Vergewissern Sie sich, dass auf Ihrer Plattform die ONTAP-Zielversion mit der ausgeführt werden kann ["NetApp Hardware Universe"](https://hwu.netapp.com).

**Hinweis:** im Data ONTAP 8.3 Upgrade Guide wird fälschlicherweise angegeben, dass Sie in einem Cluster mit vier Nodes ein Upgrade des Node planen sollten, der epsilon zuletzt enthält. Seit Data ONTAP 8.2 ist für Upgrades keine Notwendigkeit mehr 3 erforderlich. Weitere Informationen finden Sie unter ["NetApp Bugs](https://mysupport.netapp.com/site/bugs-online/product/ONTAP/BURT/805277) [Online Bug-ID 805277".](https://mysupport.netapp.com/site/bugs-online/product/ONTAP/BURT/805277)

#### **Von Data ONTAP 8.3.x**

Sie können direkt auf ONTAP 9.1 aktualisieren und anschließend auf neuere Versionen aktualisieren.

#### **Von Data ONTAP Versionen vor 8.3.x, einschließlich 8.2.x**

Sie müssen zuerst ein Upgrade auf Data ONTAP 8.3.x, dann ein Upgrade auf ONTAP 9.1 und dann ein Upgrade auf neuere Versionen durchführen.

# <span id="page-28-0"></span>**Überprüfen Sie die LIF Failover-Konfiguration**

Bevor Sie ein Upgrade von ONTAP durchführen, müssen Sie überprüfen, ob die Failover-Richtlinien und Failover-Gruppen des Clusters ordnungsgemäß konfiguriert sind.

Während des Upgrades werden LIFs basierend auf der Upgrade-Methode migriert. Je nach Upgrade-Methode kann oder wird die LIF Failover-Richtlinie möglicherweise nicht verwendet.

Bei 8 oder mehr Nodes im Cluster wird das automatisierte Upgrade mit der Batch-Methode durchgeführt. Bei dem Batch Upgrade-Verfahren wird das Cluster in mehrere Upgrade-Batches aufgeteilt. Anschließend werden die Nodes im ersten Batch-Satz aktualisiert, die HA-Partner aktualisiert und der Prozess für die verbleibenden Batches wiederholt. Wenn in ONTAP 9.7 und älteren Versionen die Batch-Methode verwendet wird, werden LIFs zum HA-Partner des Node migriert, der aktualisiert wird. Wenn in ONTAP 9.8 und höher die Batch-Methode verwendet wird, werden LIFs zur anderen Batch-Gruppe migriert.

Wenn Sie weniger als 8 Nodes in Ihrem Cluster haben, wird das automatisierte Upgrade mit der Rolling-Methode durchgeführt. Bei der Rolling Upgrade-Methode wird auf jedem Node eines HA-Paars ein Failover-Vorgang initiiert, der Failover-Node aktualisiert, die Rückgabe initiiert und anschließend der Prozess für jedes HA-Paar im Cluster wiederholt. Wenn die Rolling-Methode verwendet wird, werden LIFs gemäß der LIF Failover-Richtlinie zu dem Failover-Ziel-Node migriert.

#### **Schritte**

1. Zeigen Sie die Failover-Richtlinie für jede Daten-LIF an:

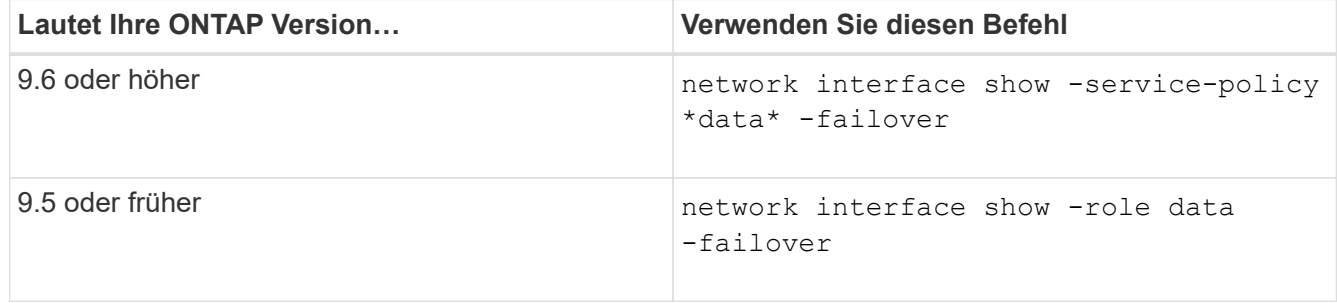

Dieses Beispiel zeigt die standardmäßige Failover-Konfiguration für ein 2-Node-Cluster mit zwei Daten-LIFs:

cluster1::> network interface show -role data -failover Logical Home Failover Failover Vserver Interface Mode:Port Policy Group -------- --------------- --------------------- --------------- ---------------  $V \simeq V$  lif0 node0:e0b nextavail systemdefined Failover Targets: node0:e0b, node0:e0c, node0:e0d, node0:e0e, node0:e0f, node1:e0b, node1:e0c, node1:e0d, node1:e0e, node1:e0f vs1 lif1 node1:e0b nextavail systemdefined Failover Targets: node1:e0b, node1:e0c, node1:e0d, node1:e0e, node1:e0f, node0:e0b, node0:e0c, node0:e0d, node0:e0e, node0:e0f

Das Feld **Failover Targets** enthält eine priorisierte Liste von Failover-Zielen für jede LIF. Wenn zum Beispiel 'lif0' von seinem Home Port umschaltet (e0b auf node0), versucht es zuerst ein Failover auf Port e0c auf node0. Wenn lif0 nicht auf e0c umschlagen kann, versucht es dann, ein Failover zum Port e0d auf node0 durchzuführen, und so weiter.

- 2. Wenn die Failover-Richtlinie für alle LIFs außer SAN-LIFs auf **disabled** gesetzt ist, verwenden Sie den network interface modify Befehl zum Aktivieren des Failovers.
- 3. Überprüfen Sie für jede logische Schnittstelle, ob das Feld **Failover Targets** Datenports eines anderen Knotens enthält, der während des Upgrades des Home-Node der LIF weiterhin verfügbar ist.

Sie können das verwenden network interface failover-groups modify Befehl zum Hinzufügen eines Failover-Ziels zur Failover-Gruppe.

#### **Beispiel**

```
network interface failover-groups modify -vserver vs0 -failover-group
fg1 -targets sti8-vsim-ucs572q:e0d,sti8-vsim-ucs572r:e0d
```
#### **Verwandte Informationen**

["Netzwerk- und LIF-Management"](https://docs.netapp.com/de-de/ontap/networking/networking_reference.html)

# <span id="page-30-0"></span>**SVM-Routing-Konfiguration prüfen**

Um Unterbrechungen zu vermeiden, sollten Sie vor dem Upgrade der ONTAP-Software sicherstellen, dass die standardmäßige SVM-Route jede Netzwerkadresse erreichen kann, die über eine spezifischere Route nicht erreichbar ist. Als Best Practice wird empfohlen, eine Standardroute für eine SVM zu konfigurieren. Weitere Informationen finden Sie unter ["SU134: Der Netzwerkzugriff kann durch eine falsche Routing-](https://kb.netapp.com/Support_Bulletins/Customer_Bulletins/SU134)[Konfiguration in ONTAP unterbrochen werden".](https://kb.netapp.com/Support_Bulletins/Customer_Bulletins/SU134)

Die Routing-Tabelle für eine SVM bestimmt den Netzwerkpfad, den die SVM für die Kommunikation mit einem Ziel verwendet. Es ist wichtig zu verstehen, wie Routingtabellen funktionieren, damit Netzwerkprobleme verhindert werden können, bevor sie auftreten.

Die Routingregeln lauten wie folgt:

- ONTAP leitet Datenverkehr über die am häufigsten verfügbare Route.
- ONTAP leitet den Datenverkehr über eine Standard-Gateway-Route (mit 0 Bit Netzmaske) als letztes Resort weiter, wenn keine speziellen Routen verfügbar sind.

Bei Routen mit demselben Ziel, derselben Netmask und Metrik kann nicht garantiert werden, dass das System nach einem Neustart oder nach einem Upgrade die gleiche Route verwendet. Dies kann insbesondere dann ein Problem sein, wenn Sie mehrere Standardrouten konfiguriert haben.

# <span id="page-30-1"></span>**Besondere Überlegungen**

# <span id="page-30-2"></span>**Besondere Überlegungen vor einem ONTAP Upgrade**

Für bestimmte Cluster-Konfigurationen müssen Sie bestimmte Aktionen ausführen, bevor Sie mit einem ONTAP-Softwareupgrade beginnen. Wenn Sie beispielsweise über eine SAN-Konfiguration verfügen, sollten Sie vor Beginn des Upgrades überprüfen, ob jeder Host mit der richtigen Anzahl direkter und indirekter Pfade konfiguriert ist.

Lesen Sie die folgende Tabelle, um zu ermitteln, welche weiteren Schritte Sie möglicherweise ergreifen müssen.

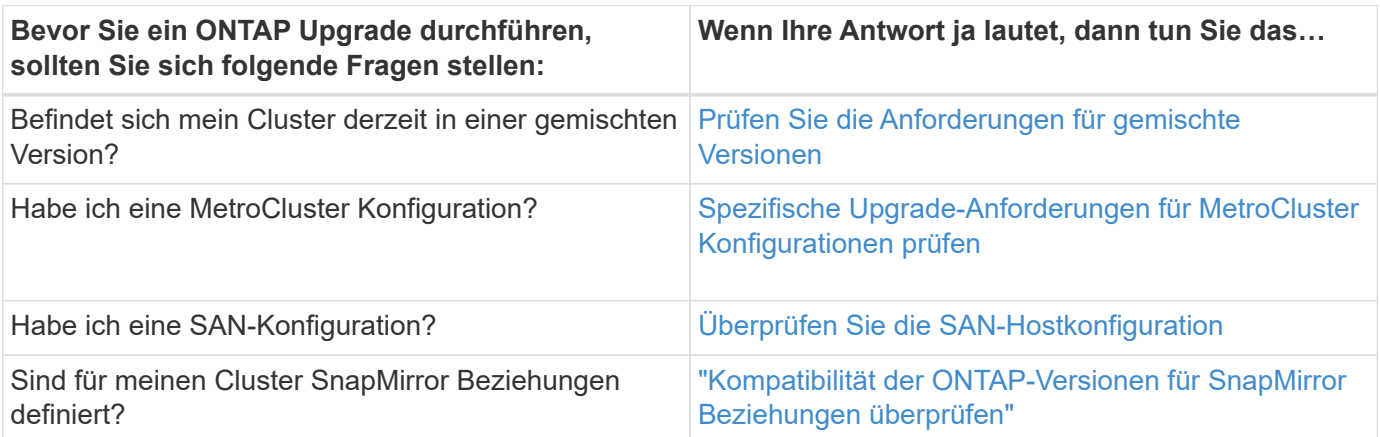

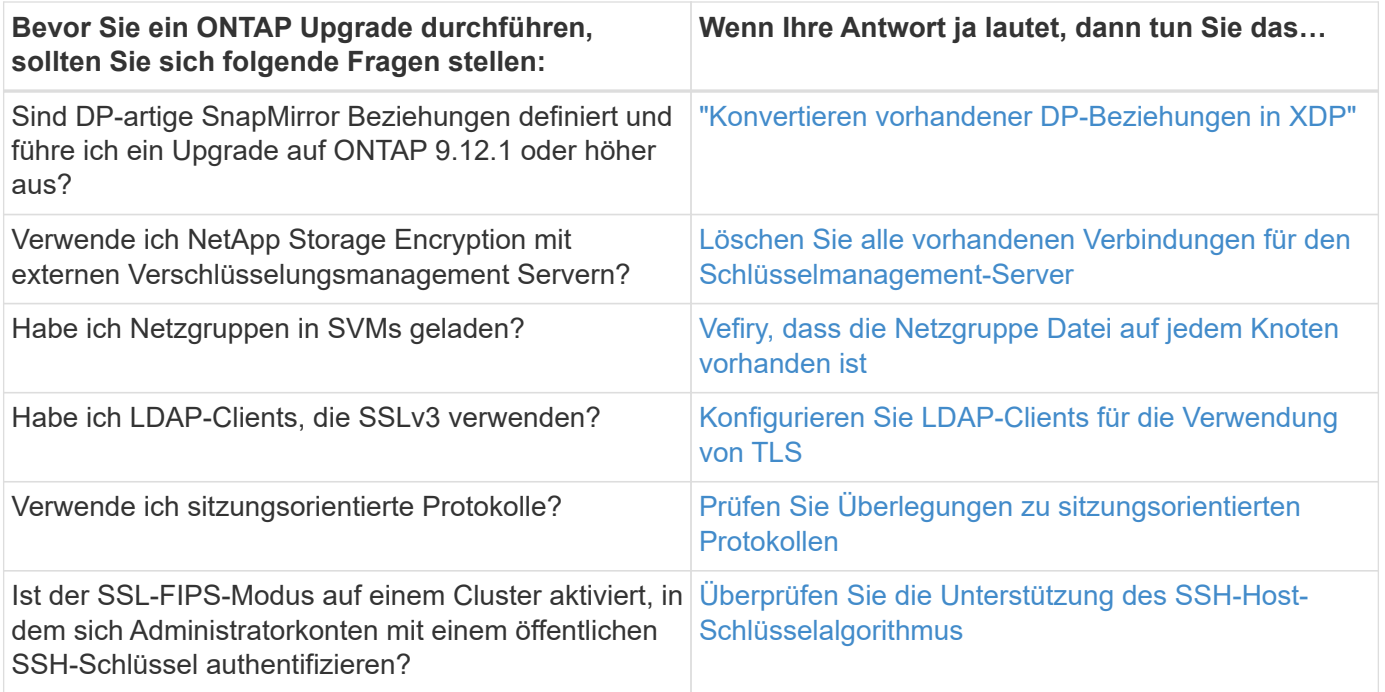

### <span id="page-31-0"></span>**ONTAP Cluster mit gemischten Versionen**

Ein ONTAP Cluster in einer gemischten Version besteht aus Nodes, auf denen für eine begrenzte Zeit zwei verschiedene wichtige ONTAP Versionen ausgeführt werden. Wenn ein Cluster beispielsweise derzeit aus Nodes besteht, auf denen ONTAP 9.8 und 9.12.1 ausgeführt werden, handelt es sich um ein Cluster mit unterschiedlichen Versionen. Gleiches gilt für ein Cluster mit verschiedenen Nodes, auf dem ONTAP 9.9.1 und 9.13.1 ausgeführt wird. NetApp unterstützt ONTAP Cluster gemischter Versionen für begrenzte Zeit und in bestimmten Szenarien.

Im Folgenden finden Sie die häufigsten Szenarien, in denen ein ONTAP-Cluster einen gemischten Versionsstatus aufweist:

- ONTAP Software-Upgrades in großen Clustern
- ONTAP Software-Upgrades sind erforderlich, wenn einem Cluster neue Nodes hinzugefügt werden sollen

Die Informationen gelten für ONTAP Versionen, die Systeme von NetApp Plattformen unterstützen, wie z. B. Systeme der AFF A-Serie und C-Serie, ASA und FAS sowie C-Series. Die Informationen gelten nicht für ONTAP Cloud-Versionen (9.x.0) wie z.B. 9.12.0.

#### **Anforderungen für ONTAP Cluster gemischter Versionen**

Wenn Ihr Cluster einen gemischten Versionsstatus von ONTAP erhalten muss, müssen Sie wichtige Anforderungen und Einschränkungen beachten.

- Ein Cluster kann zu einem bestimmten Zeitpunkt nicht mehr als zwei verschiedene Haupt-ONTAP-Versionen enthalten. Beispielsweise werden ONTAP 9.9.1 und 9.13.1 unterstützt, ONTAP 9.9.1, 9.12.1 und 9.13.1 nicht. Cluster mit Nodes, die im selben ONTAP Release unterschiedliche P- oder D-Patch-Level ausführen, z. B. ONTAP 9.9.1P1 und 9.9.1P5, gelten nicht als ONTAP Cluster mit gemischter Version.
- Während sich das Cluster in einem Zustand mit gemischten Versionen befindet, sollten Sie keine Befehle eingeben, die den Cluster-Betrieb oder die Konfiguration verändern, außer diejenigen, die für das Upgrade

oder die Datenmigration erforderlich sind. Beispielsweise sollten Aktivitäten wie (aber nicht beschränkt auf) LIF-Migration, geplante Storage-Failover-Vorgänge oder die Erstellung oder Löschung umfangreicher Objekte erst nach Abschluss des Upgrades und der Datenmigration durchgeführt werden.

• Für einen optimalen Cluster-Betrieb sollte die Zeitspanne, während der sich das Cluster in einem Zustand gemischter Versionen befindet, so kurz wie möglich sein. Die maximale Dauer, für die ein Cluster den Status gemischter Versionen aufweisen kann, hängt von der niedrigsten ONTAP-Version im Cluster ab.

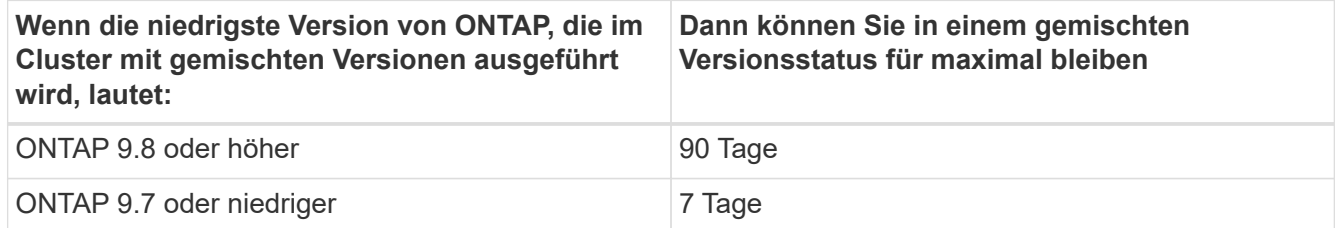

• Ab ONTAP 9.8 darf der Versionsunterschied zwischen den ursprünglichen und den neuen Nodes nicht größer als vier sein. Beispielsweise können in einem ONTAP Cluster mit gemischten Versionen die Nodes ONTAP 9.8 und 9.12.1 ausgeführt werden. Außerdem können dort auch Nodes mit ONTAP 9.9.1 und 9.13.1 ausgeführt werden. Es würde jedoch kein ONTAP Cluster mit gemischten Versionen und Nodes mit ONTAP 9.8 und 9.13.1 unterstützt.

Eine vollständige Liste der unterstützten Cluster gemischter Versionen finden Sie unter ["Unterstützte](#page-4-1) [Upgrade-Pfade"](#page-4-1). Alle *direct* Upgrade-Pfade werden für Cluster mit gemischten Versionen unterstützt.

#### **Aktualisieren der ONTAP-Version eines großen Clusters**

Ein Szenario zur Eingabe des Clusterstatus gemischter Versionen umfasst das Upgrade der ONTAP-Version eines Clusters mit mehreren Nodes, um von den Funktionen zu profitieren, die in neueren Versionen von ONTAP 9 verfügbar sind. Wenn Sie beim Upgrade der ONTAP-Version eines größeren Clusters die Cluster-Version aktualisieren müssen, geben Sie für einen bestimmten Zeitraum beim Upgrade der einzelnen Nodes im Cluster den Cluster den Cluster-Status einer gemischten Version ein.

#### **Hinzufügen neuer Nodes zu einem ONTAP Cluster**

Ein weiteres Szenario zur Eingabe des Clusterstatus gemischter Versionen umfasst das Hinzufügen neuer Nodes zum Cluster. Sie können dem Cluster entweder neue Nodes hinzufügen, um die Kapazität zu erweitern, oder während des kompletten Austauschen der Controller neue Nodes hinzufügen. In beiden Fällen müssen Sie die Migration Ihrer Daten von bestehenden Controllern auf die neuen Nodes in Ihrem neuen System ermöglichen.

Wenn Sie dem Cluster neue Nodes hinzufügen möchten und für diese Nodes eine Mindestversion von ONTAP erforderlich ist, die später ist als die Version, die derzeit im Cluster ausgeführt wird, müssen Sie vor dem Hinzufügen der neuen Nodes alle unterstützten Software-Upgrades auf den vorhandenen Nodes im Cluster durchführen.

Idealerweise aktualisieren Sie alle vorhandenen Nodes auf die Mindestversion von ONTAP, die von den Nodes benötigt wird, die Sie dem Cluster hinzufügen möchten. Ist dies jedoch nicht möglich, da einige Ihrer vorhandenen Nodes die neuere Version von ONTAP nicht unterstützen, müssen Sie im Rahmen des Upgrades für einen begrenzten Zeitraum einen gemischten Versionsstatus eingeben. Falls Ihre neuen Controller nicht die für die Mindestanforderungen erforderliche ONTAP-Version unterstützen, sind folgende Nodes erforderlich:

1. ["Upgrade"](https://docs.netapp.com/de-de/ontap/upgrade/concept_upgrade_methods.html) Die Nodes, die nicht die Mindestversion von ONTAP unterstützen, die von den neuen Controllern erforderlich ist, bis zur maximal unterstützten ONTAP-Version.

Wenn Sie beispielsweise eine FAS8080 mit ONTAP 9.5 haben und eine neue C-Series Plattform mit ONTAP 9.12.1 hinzufügen, sollten Sie die FAS8080 auf ONTAP 9.8 aktualisieren (dies ist die maximale ONTAP Version, die unterstützt wird).

- 2. ["Fügen Sie die neuen Nodes dem Cluster hinzu"](https://docs.netapp.com/de-de/ontap/system-admin/add-nodes-cluster-concept.html).
- 3. ["Migrieren der Daten"](https://docs.netapp.com/us-en/ontap-systems-upgrade/upgrade/upgrade-create-aggregate-move-volumes.html) Von den Nodes, die aus dem Cluster entfernt werden, zu den neu hinzugefügten **Nodes**
- 4. ["Entfernen Sie die nicht unterstützten Nodes aus dem Cluster"](https://docs.netapp.com/de-de/ontap/system-admin/remov-nodes-cluster-concept.html).
- 5. ["Upgrade"](https://docs.netapp.com/de-de/ontap/upgrade/concept_upgrade_methods.html) Die restlichen Nodes im Cluster auf die gleiche Version wie die neuen Nodes.

Optional können Sie das gesamte Cluster (einschließlich der neuen Nodes) auf aktualisieren ["Neueste](https://kb.netapp.com/Support_Bulletins/Customer_Bulletins/SU2) [empfohlene Patch-Version"](https://kb.netapp.com/Support_Bulletins/Customer_Bulletins/SU2) Der auf den neuen Nodes ausgeführten ONTAP-Version.

Weitere Informationen zur Datenmigration finden Sie unter:

- ["Erstellung eines Aggregats und Verschiebung von Volumes zu den neuen Nodes"](https://docs.netapp.com/us-en/ontap-systems-upgrade/upgrade/upgrade-create-aggregate-move-volumes.html)
- ["Einrichten neuer iSCSI-Verbindungen für SAN-Volume-Verschiebungen"](https://docs.netapp.com/us-en/ontap-metrocluster/transition/task_move_linux_iscsi_hosts_from_mcc_fc_to_mcc_ip_nodes.html#setting-up-new-iscsi-connections)
- ["Verschieben von Volumes mit Verschlüsselung"](https://docs.netapp.com/de-de/ontap/encryption-at-rest/encrypt-existing-volume-task.html)

### <span id="page-33-0"></span>**ONTAP Upgrade-Anforderungen für MetroCluster Konfigurationen**

Bevor Sie ein Upgrade der ONTAP Software auf einer MetroCluster-Konfiguration durchführen, müssen Ihre Cluster bestimmte Anforderungen erfüllen.

• Beide Cluster müssen dieselbe Version von ONTAP ausführen.

Sie können die ONTAP-Version mit dem Versionsbefehl überprüfen.

- Wenn Sie ein umfassendes ONTAP-Upgrade durchführen, muss sich die MetroCluster-Konfiguration im normalen Modus befinden.
- Wenn Sie ein Patch-ONTAP-Upgrade durchführen, kann sich die MetroCluster-Konfiguration entweder im normalen oder im Umschaltmodus befinden.
- Bei allen Konfigurationen mit Ausnahme von Clustern mit zwei Nodes können beide Cluster unterbrechungsfrei gleichzeitig aktualisiert werden.

Bei einem unterbrechungsfreien Upgrade von 2-Node-Clustern müssen die Cluster jeweils einen Node pro Cluster aktualisiert werden.

• Die Aggregate auf beiden Clustern dürfen den RAID-Status nicht neu synchronisieren.

Während der MetroCluster-Reparatur werden die gespiegelten Aggregate erneut synchronisiert. Sie können überprüfen, ob die MetroCluster Konfiguration diesen Status aufweist, indem Sie die verwenden storage aggregate plex show -in-progress true Befehl. Wenn Aggregate synchronisiert werden, sollten Sie erst nach Abschluss der Resynchronisierung ein Upgrade durchführen.

• Ausgehandelte Switchover-Operationen werden während des Upgrades fehlschlagen.

Zur Vermeidung von Problemen bei Upgrade- oder Umrüstung von Vorgängen sollte bei einem Upgrade oder Wechsel nicht eine ungeplante Umschaltung durchgeführt werden, es sei denn, alle Nodes auf beiden Clustern führen dieselbe Version von ONTAP aus.

#### **Konfigurationsanforderungen für den normalen MetroCluster-Betrieb**

• Die Quell-SVM LIFs müssen auf ihren Home-Nodes aktiv sein und sich befinden.

Daten-LIFs für die Ziel-SVMs müssen nicht auf ihren Home-Nodes up-to-the-Ziel-SVMs vorhanden sein.

- Alle Aggregate am lokalen Standort müssen online sein.
- Alle Root- und Daten-Volumes der SVMs des lokalen Clusters müssen online sein.

#### **Konfigurationsanforderungen für MetroCluster Switchover**

- Alle LIFs müssen sich auf ihren Home-Nodes befinden und sich dort befinden.
- Mit Ausnahme der Root-Aggregate am DR-Standort müssen alle Aggregate online sein.

Root-Aggregate sind während bestimmter Phasen der Umschaltung offline.

• Alle Volumes müssen online sein.

#### **Verwandte Informationen**

["Überprüfen des Netzwerk- und Storage-Status für MetroCluster Konfigurationen"](https://docs.netapp.com/de-de/ontap/upgrade/task_verifying_the_networking_and_storage_status_for_metrocluster_cluster_is_ready.html)

### <span id="page-34-0"></span>**Überprüfen Sie vor einem ONTAP-Upgrade die SAN-Hostkonfiguration**

Beim Upgrade von ONTAP in einer SAN-Umgebung ändert sich, welche Pfade direkt sind. Bevor Sie ein Upgrade eines SAN-Clusters durchführen, sollten Sie überprüfen, ob jeder Host mit der richtigen Anzahl an direkten und indirekten Pfaden konfiguriert ist und dass jeder Host mit den richtigen LIFs verbunden ist.

#### **Schritte**

1. Überprüfen Sie bei jedem Host, ob eine ausreichende Anzahl direkter und indirekter Pfade konfiguriert ist und jeder Pfad aktiv ist.

Jeder Host muss über einen Pfad zu jedem Node im Cluster verfügen.

2. Vergewissern Sie sich, dass jeder Host auf jedem Node mit einer logischen Schnittstelle verbunden ist.

Nach dem Upgrade sollten Sie die Liste der Initiatoren zum Vergleich aufzeichnen.

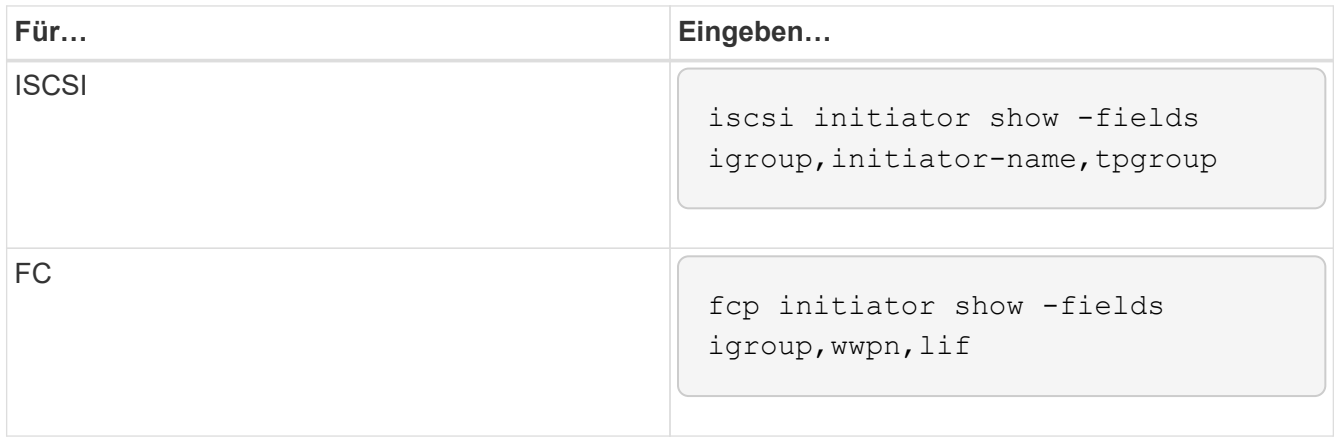

## **SnapMirror**

#### <span id="page-35-0"></span>**Kompatible ONTAP Versionen für SnapMirror Beziehungen**

Auf den Quell- und Ziel-Volumes müssen kompatible ONTAP Versionen ausgeführt werden, bevor die SnapMirror Datensicherungsbeziehung erstellt wird. Bevor Sie ein Upgrade von ONTAP durchführen, sollten Sie überprüfen, ob Ihre aktuelle ONTAP-Version mit Ihrer Ziel-ONTAP-Version für SnapMirror Beziehungen kompatibel ist.

#### **Einheitliche Replizierungsbeziehungen**

Für SnapMirror Beziehungen vom Typ "XDP" unter Verwendung von On-Premises- oder Cloud Volumes ONTAP-Versionen:

Ab ONTAP 9.9.0:

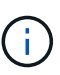

- ONTAP 9.x.0 Versionen sind reine Cloud-Versionen und unterstützen Cloud Volumes ONTAP Systeme. Das Sternchen (\*) nach der Release-Version weist auf eine reine Cloud-Version hin.
- ONTAP 9.x.1-Versionen sind allgemeine Versionen und unterstützen sowohl On-Premisesals auch Cloud Volumes ONTAP-Systeme.

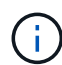

Interoperabilität ist bidirektional.

#### **Interoperabilität für ONTAP Version 9.3 und höher**

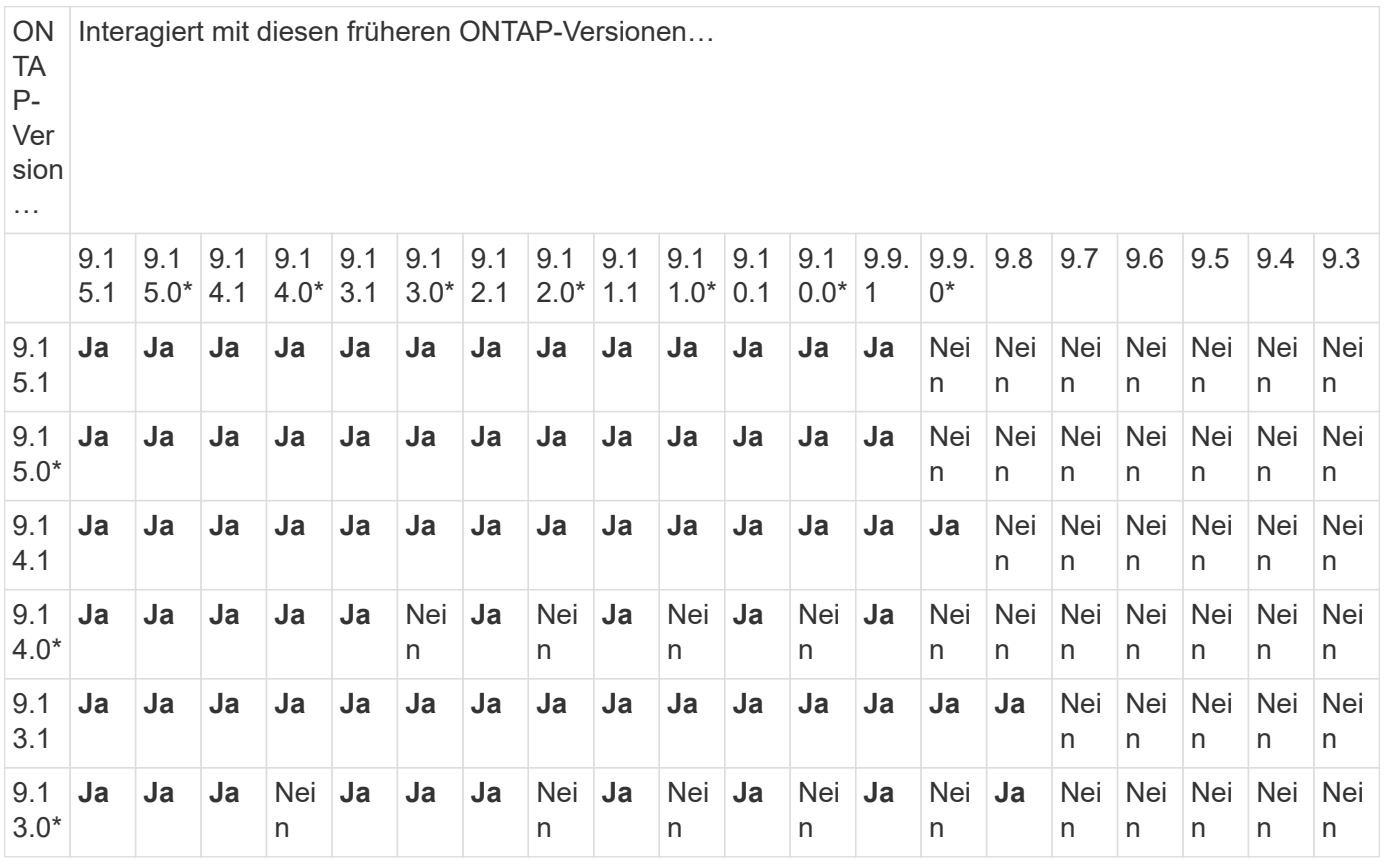

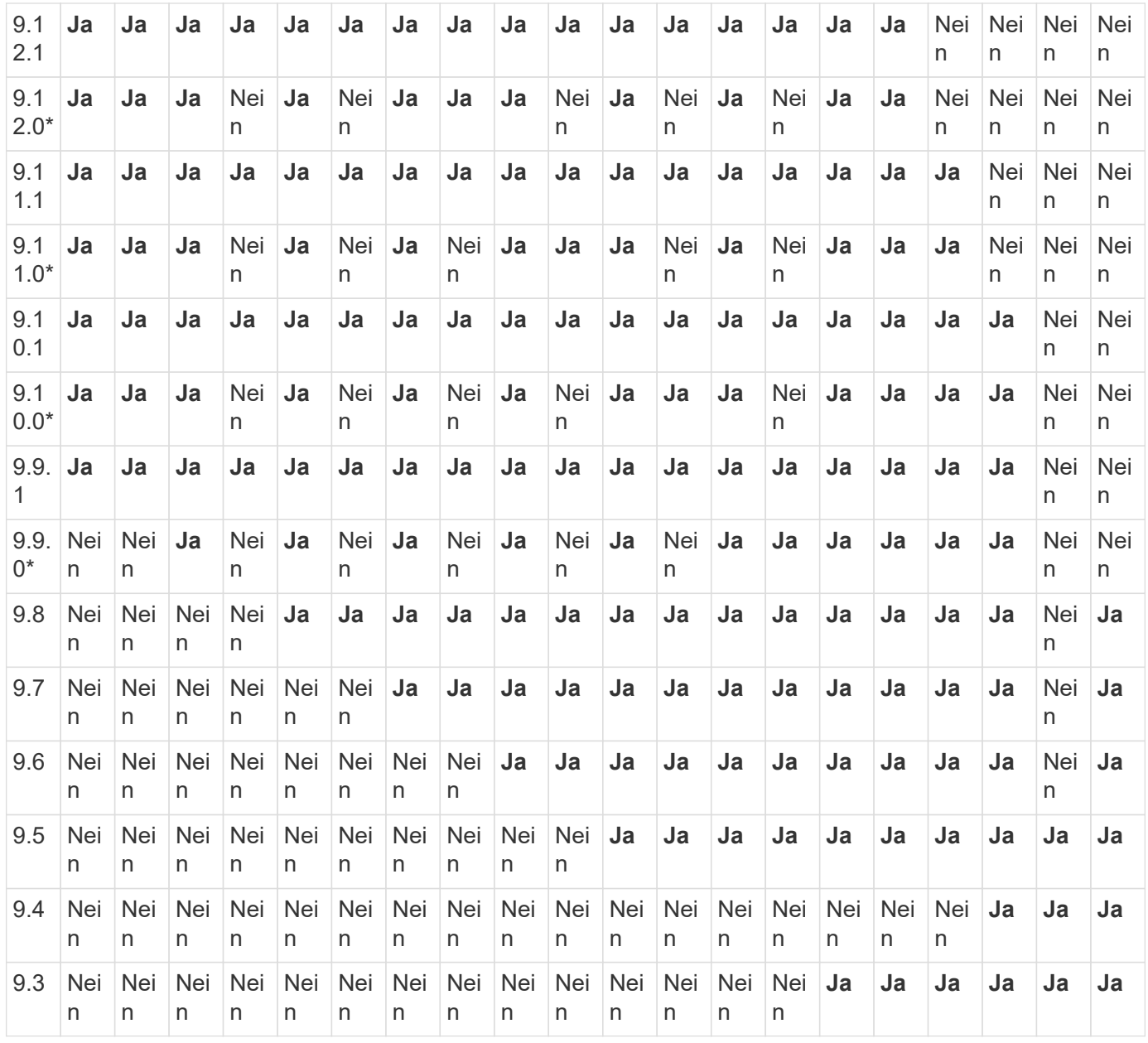

#### **SnapMirror – synchrone Beziehungen**

 $\bigcirc$ 

SnapMirror Synchronous wird für ONTAP Cloud-Instanzen nicht unterstützt.

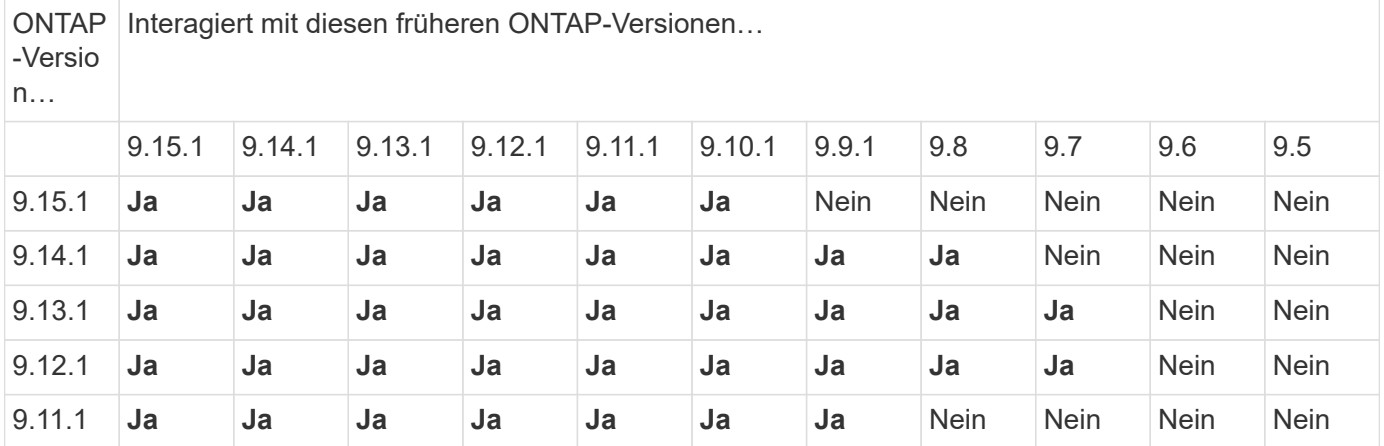

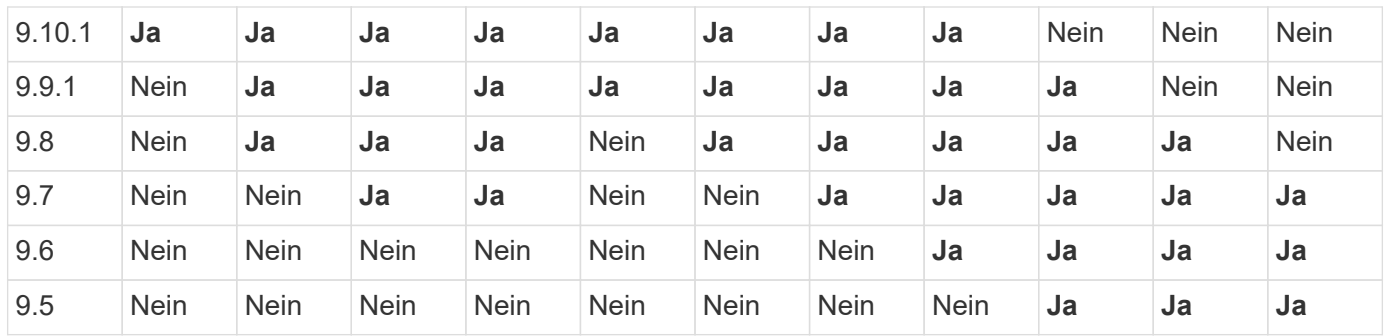

#### **SnapMirror SVM Disaster-Recovery-Beziehungen**

• Für SVM-Disaster-Recovery-Daten und SVM-Sicherung:

Die SVM-Disaster Recovery wird nur zwischen Clustern unterstützt, auf denen dieselbe Version von ONTAP ausgeführt wird. **Die Versionsunabhängigkeit wird für die SVM-Replikation nicht unterstützt**.

- SVM-Disaster Recovery für SVM-Migration:
	- Die Replikation wird in einer einzigen Richtung von einer früheren Version von ONTAP auf der Quelle bis zur gleichen oder neueren Version von ONTAP auf dem Ziel unterstützt.
- Die ONTAP-Version auf dem Ziel-Cluster darf nicht mehr als zwei der wichtigsten On-Premises-Versionen oder zwei der wichtigsten Cloud-Versionen neuer sein, wie in der Tabelle unten gezeigt.
	- Die Replizierung wird in Anwendungsfällen mit langfristiger Datensicherung nicht unterstützt.

Das Sternchen (\*) nach der Release-Version weist auf eine reine Cloud-Version hin.

Um die Unterstützung zu ermitteln, suchen Sie die Quellversion in der linken Tabellenspalte, und suchen Sie dann die Zielversion in der oberen Zeile (DR/Migration für ähnliche Versionen und Migration nur für neuere Versionen).

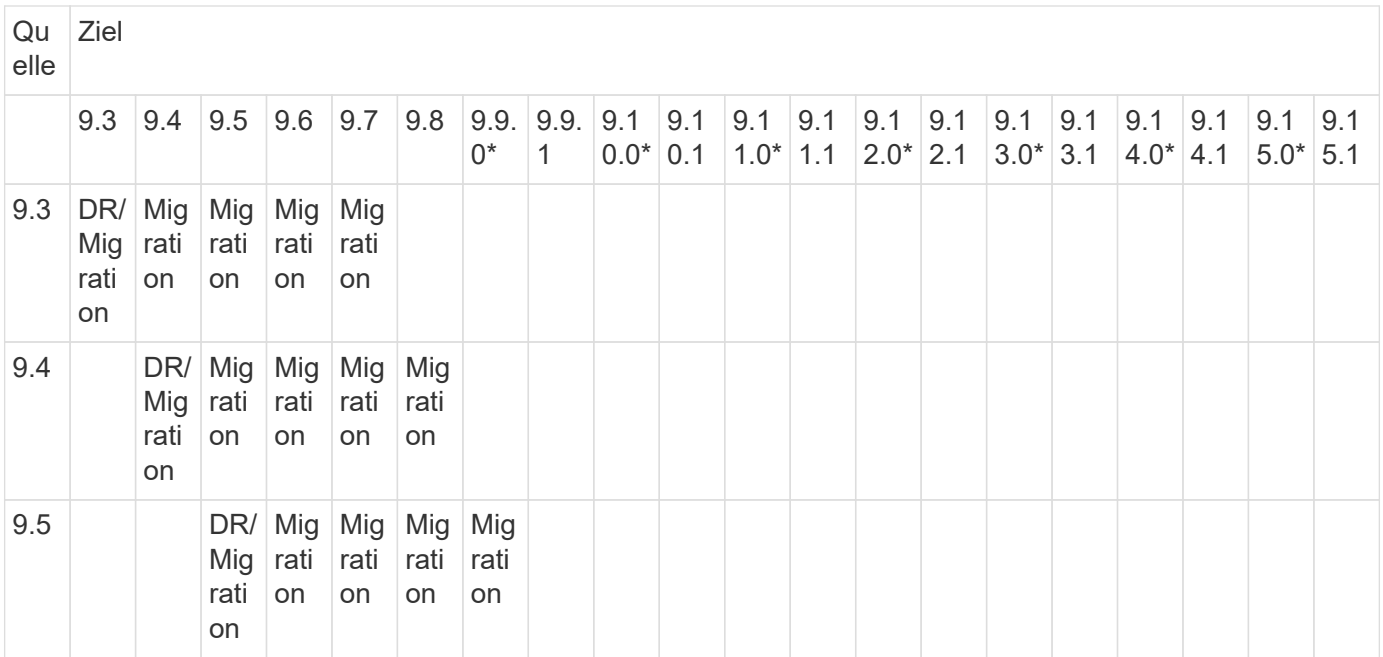

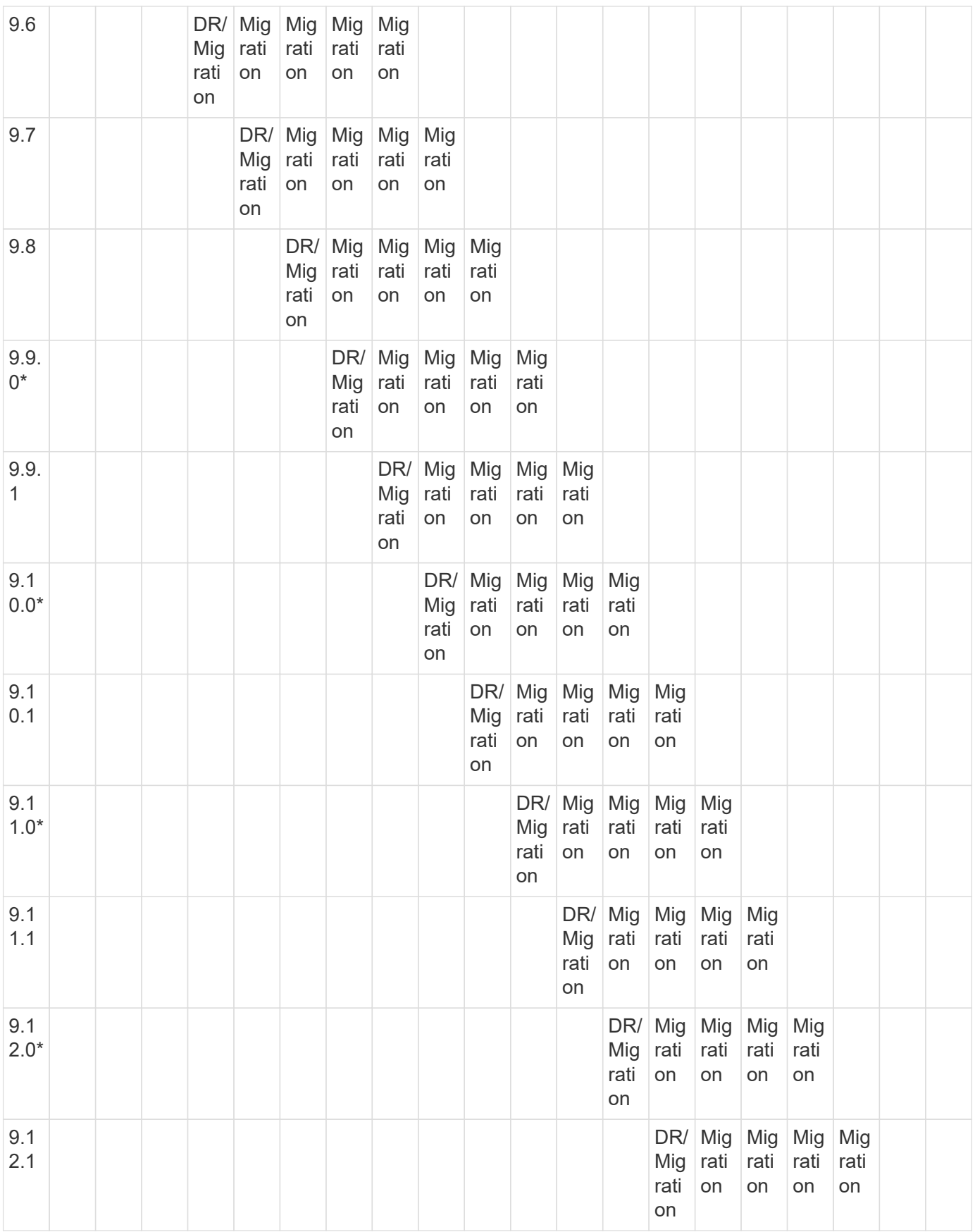

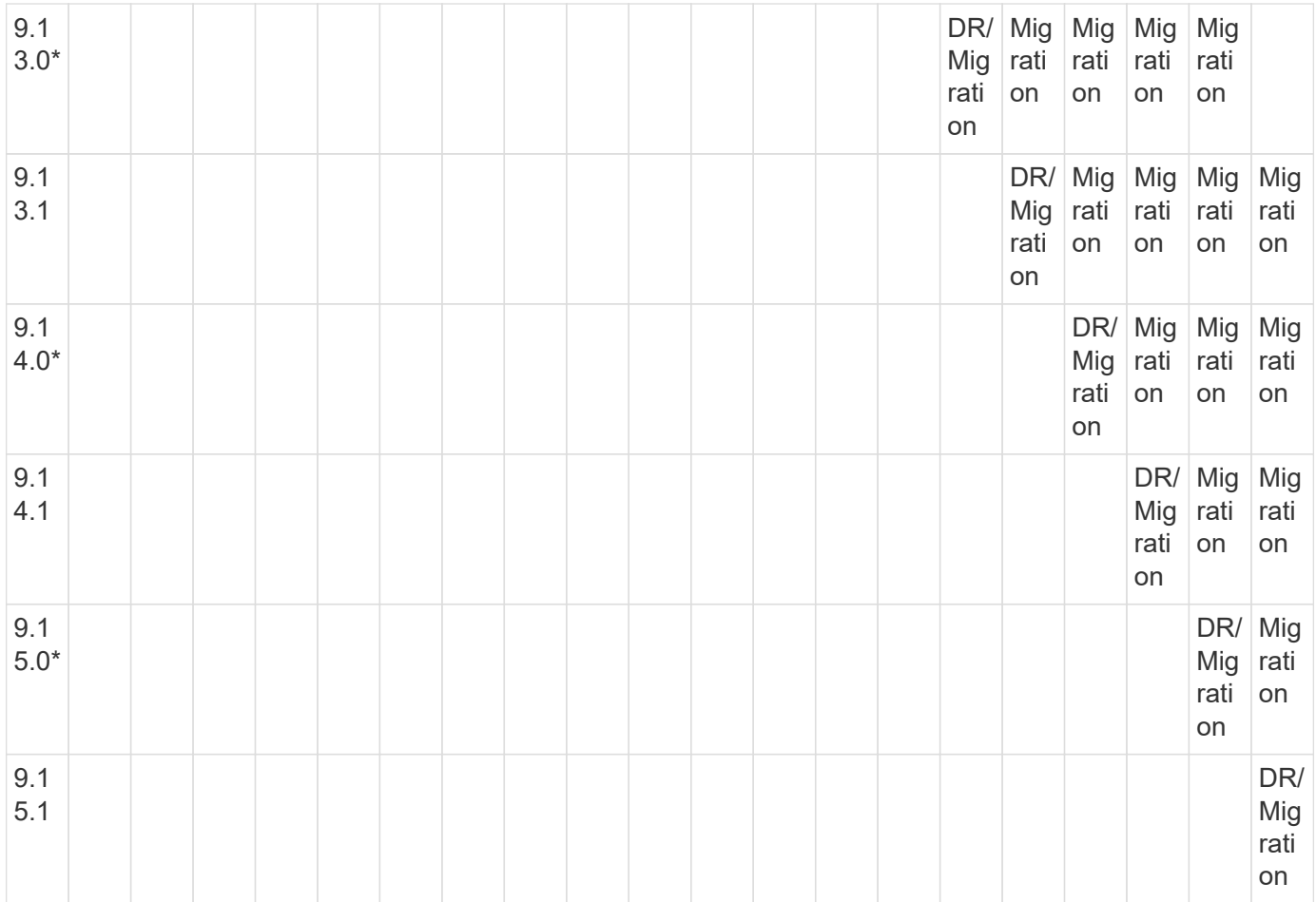

#### **SnapMirror Disaster Recovery-Beziehungen**

Für SnapMirror Beziehungen vom Typ "DP" und vom Richtlinientyp "async-Mirror":

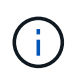

Die Spiegelungen vom DP-Typ können nicht ab ONTAP 9.11.1 initialisiert werden und sind in ONTAP 9.12.1 vollständig veraltet. Weitere Informationen finden Sie unter ["Abschreibungsvorgänge für Datensicherungs-SnapMirror Beziehungen"](https://mysupport.netapp.com/info/communications/ECMLP2880221.html).

 $\left(\begin{smallmatrix} \cdot & \cdot \end{smallmatrix}\right)$ 

In der folgenden Tabelle zeigt die Spalte auf der linken Seite die ONTAP-Version auf dem Quell-Volume und in der oberen Zeile die ONTAP-Versionen an, die Sie auf Ihrem Ziel-Volume haben können.

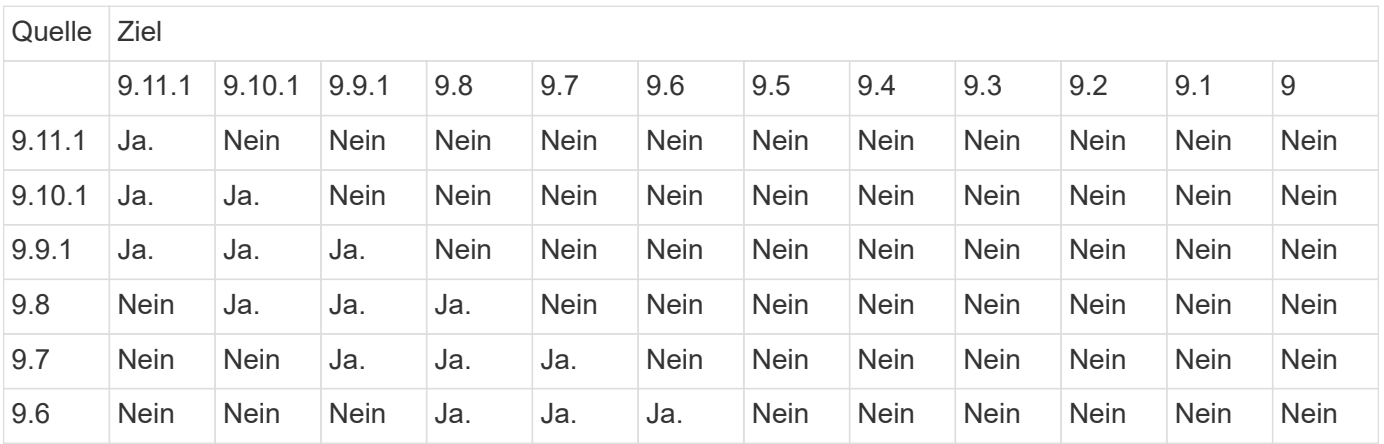

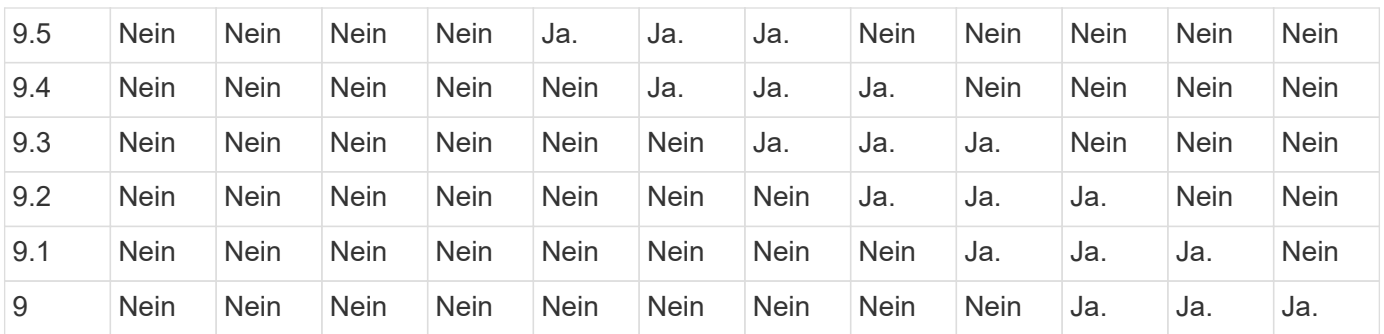

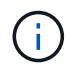

Interoperabilität ist nicht bidirektional.

#### <span id="page-40-0"></span>**Konvertieren einer bestehenden DP-Beziehung in XDP**

Wenn Sie ein Upgrade auf ONTAP 9.12.1 oder höher durchführen, müssen Sie DP-Beziehungen in XDP konvertieren, bevor Sie ein Upgrade durchführen. ONTAP 9.12.1 und höher unterstützt keine DP-Beziehungen. Kunden können bestehende DP-Beziehungen einfach in XDP konvertieren und so von versionsflexiblem SnapMirror profitieren.

#### **Über diese Aufgabe**

- SnapMirror konvertiert vorhandene DP-Beziehungen nicht automatisch in XDP. Um die Beziehung umzuwandeln, müssen Sie die bestehende Beziehung unterbrechen und löschen, eine neue XDP-Beziehung erstellen und die Beziehung neu synchronisieren. Hintergrundinformationen finden Sie unter ["XDP ersetzt DP als SnapMirror-Standard".](https://docs.netapp.com/de-de/ontap/data-protection/version-flexible-snapmirror-default-concept.html)
- Bei der Planung der Konvertierung sollten Sie beachten, dass die Vorarbeit und die Data Warehousing-Phase einer XDP-SnapMirror-Beziehung viel Zeit in Anspruch nehmen können. Es ist nicht ungewöhnlich, dass die SnapMirror Beziehung den Status "Vorbereitung" für einen längeren Zeitraum meldet.

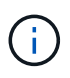

Nachdem Sie einen SnapMirror Beziehungstyp von DP in XDP konvertiert haben, werden die speicherplatzsparenden Einstellungen, wie Autosize und Platzgarantie, nicht mehr zum Ziel repliziert.

#### **Schritte**

1. Aus dem Ziel-Cluster, sicherstellen, dass die SnapMirror-Beziehung vom Typ DP ist, dass der Mirror-Zustand SnapMirrored ist, der Beziehungsstatus ist Idle, und die Beziehung ist gesund:

```
snapmirror show -destination-path <SVM:volume>
```
Das folgende Beispiel zeigt die Ausgabe von im snapmirror show Befehl:

cluster dst::>snapmirror show -destination-path svm backup:volA dst Source Path: svm1:volA Destination Path: svm\_backup:volA\_dst Relationship Type: DP SnapMirror Schedule: - Tries Limit: - Throttle (KB/sec): unlimited Mirror State: Snapmirrored Relationship Status: Idle Transfer Snapshot: - Snapshot Progress: - Total Progress: - Snapshot Checkpoint: - Newest Snapshot: snapmirror.10af643c-32d1-11e3-954b-123478563412\_2147484682.2014-06-27\_100026 Newest Snapshot Timestamp: 06/27 10:00:55 Exported Snapshot: snapmirror.10af643c-32d1-11e3-954b-123478563412\_2147484682.2014-06-27\_100026 Exported Snapshot Timestamp: 06/27 10:00:55 Healthy: true

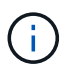

Sie könnten es hilfreich finden, eine Kopie des zu behalten snapmirror show Befehlsausgabe zum Verfolgen der Beziehungseinstellungen.

2. Von den Quell- und Ziel-Volumes aus, stellen Sie sicher, dass beide Volumes eine gemeinsame Snapshot Kopie aufweisen:

volume snapshot show -vserver <SVM> -volume <volume>

Das folgende Beispiel zeigt die volume snapshot show Ausgabe für die Quell- und Zielvolumes:

```
cluster src:> volume snapshot show -vserver vsm1 -volume volA
---Blocks---
Vserver Volume Snapshot State Size Total% Used%
-------- ------- ------------------------------- -------- --------
------ -----
svm1 volA
weekly.2014-06-09_0736 valid 76KB 0% 28%
weekly.2014-06-16_1305 valid 80KB 0% 29%
daily.2014-06-26_0842 valid 76KB 0% 28%
hourly.2014-06-26_1205 valid 72KB 0% 27%
hourly.2014-06-26_1305 valid 72KB 0% 27%
hourly.2014-06-26_1405 valid 76KB 0% 28%
hourly.2014-06-26_1505 valid 72KB 0% 27%
hourly.2014-06-26_1605 valid 72KB 0% 27%
daily.2014-06-27_0921 valid 60KB 0% 24%
hourly.2014-06-27_0921 valid 76KB 0% 28%
snapmirror.10af643c-32d1-11e3-954b-123478563412_2147484682.2014-06-
27_100026
valid 44KB 0% 19%
11 entries were displayed.
cluster dest:> volume snapshot show -vserver svm backup -volume volA dst
---Blocks---
Vserver Volume Snapshot State Size Total% Used%
-------- ------- ------------------------------- -------- --------
------ -----
svm_backup volA_dst
weekly.2014-06-09_0736 valid 76KB 0% 30%
weekly.2014-06-16_1305 valid 80KB 0% 31%
daily.2014-06-26_0842 valid 76KB 0% 30%
hourly.2014-06-26_1205 valid 72KB 0% 29%
hourly.2014-06-26_1305 valid 72KB 0% 29%
hourly.2014-06-26_1405 valid 76KB 0% 30%
hourly.2014-06-26_1505 valid 72KB 0% 29%
hourly.2014-06-26_1605 valid 72KB 0% 29%
daily.2014-06-27_0921 valid 60KB 0% 25%
hourly.2014-06-27_0921 valid 76KB 0% 30%
snapmirror.10af643c-32d1-11e3-954b-123478563412_2147484682.2014-06-
27_100026
```
3. Um sicherzustellen, dass geplante Updates während der Konvertierung nicht ausgeführt werden, müssen die bestehende DP-Typ-Beziehung stillgelegt werden:

```
snapmirror quiesce -source-path <SVM:volume> -destination-path
<SVM:volume>
```
Eine vollständige Befehlssyntax finden Sie im ["Man-Page"](https://docs.netapp.com/us-en/ontap-cli/snapmirror-quiesce.html).

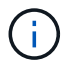

Sie müssen diesen Befehl über die Ziel-SVM oder das Ziel-Cluster ausführen.

Das folgende Beispiel legt die Beziehung zwischen dem Quell-Volume fest volA Ein svm1 Und dem Ziel-Volume volA dst Ein svm backup:

cluster dst::> snapmirror quiesce -destination-path svm backup:volA dst

4. Bestehende DP-TYPE Beziehung aufbrechen:

snapmirror break -destination-path <SVM:volume>

Eine vollständige Befehlssyntax finden Sie im ["Man-Page"](https://docs.netapp.com/us-en/ontap-cli/snapmirror-break.html).

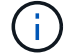

Sie müssen diesen Befehl über die Ziel-SVM oder das Ziel-Cluster ausführen.

Im folgenden Beispiel wird die Beziehung zwischen dem Quell-Volume unterbrochen volA Ein svm1 Und dem Ziel-Volume volA dst Ein svm backup:

cluster dst::> snapmirror break -destination-path svm backup:volA dst

5. Wenn das automatische Löschen von Snapshot-Kopien auf dem Ziel-Volume aktiviert ist, deaktivieren Sie sie:

volume snapshot autodelete modify -vserver \_SVM\_ -volume \_volume\_ -enabled false

Im folgenden Beispiel wird das Löschen von Snapshot Kopien auf dem Ziel-Volume deaktiviert volA dst:

cluster dst::> volume snapshot autodelete modify -vserver svm backup -volume volA dst -enabled false

6. Vorhandene DP-Typ-Beziehung löschen:

snapmirror delete -destination-path <SVM:volume>

Eine vollständige Befehlssyntax finden Sie im ["Man-Page"](https://docs.netapp.com/us-en/ontap-cli/snapmirror-delete.html).

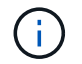

Sie müssen diesen Befehl über die Ziel-SVM oder das Ziel-Cluster ausführen.

Im folgenden Beispiel wird die Beziehung zwischen dem Quell-Volume gelöscht volA Ein svm1 Und dem Ziel-Volume volA dst Ein svm backup:

cluster dst::> snapmirror delete -destination-path svm backup:volA dst

7. Freigabe der Disaster-Recovery-Beziehung der SVM an der Quelle:

```
snapmirror release -destination-path <SVM:volume> -relationship-info
-only true
```
Im folgenden Beispiel werden die Disaster-Recovery-Beziehung für SVM veröffentlicht:

```
cluster src::> snapmirror release -destination-path svm backup:volA dst
-relationship-info-only true
```
8. Sie können die Ausgabe verwenden, die Sie im beibehalten haben snapmirror show Befehl zum Erstellen der neuen XDP-Typ-Beziehung:

```
snapmirror create -source-path <SVM:volume> -destination-path
<SVM:volume> -type XDP -schedule <schedule> -policy <policy>
```
Die neue Beziehung muss dasselbe Quell- und Zielvolume verwenden. Eine vollständige Befehlssyntax finden Sie in der man-Page.

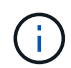

Sie müssen diesen Befehl über die Ziel-SVM oder das Ziel-Cluster ausführen.

Im folgenden Beispiel wird eine Disaster Recovery-Beziehung zwischen dem Quell-Volume in SnapMirror erstellt volA Ein svm1 Und dem Ziel-Volume volA\_dst Ein svm\_backup Die Standardeinstellung wird verwendet MirrorAllSnapshots Richtlinie:

```
cluster_dst::> snapmirror create -source-path svm1:volA -destination
-path svm backup:volA dst
-type XDP -schedule my daily -policy MirrorAllSnapshots
```
9. Neusynchronisierung der Quell- und Ziel-Volumes:

```
snapmirror resync -source-path <SVM:volume> -destination-path
<SVM:volume>
```
Zur Verbesserung der Neusynchronisierung können Sie das verwenden -quick-resync Option, aber Sie sollten beachten, dass Einsparungen durch Storage-Effizienz verloren gehen können. Eine vollständige Befehlssyntax finden Sie in der man-Page: ["SnapMirror Resync-Befehl".](https://docs.netapp.com/us-en/ontap-cli/snapmirror-resync.html#parameters.html)

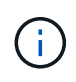

Sie müssen diesen Befehl über die Ziel-SVM oder das Ziel-Cluster ausführen. Auch wenn die Resynchronisierung keinen Basistransfer erfordert, kann sie zeitaufwendig sein. Möglicherweise möchten Sie die Neusynchronisierung in Zeiten nach außerhalb der Stoßzeiten durchführen.

Im folgenden Beispiel wird die Beziehung zwischen dem Quell-Volume neu synchronisiert volA Ein svm1 Und dem Ziel-Volume volA dst Ein svm backup:

```
cluster dst::> snapmirror resync -source-path svm1:volA -destination
-path svm backup:volA dst
```
10. Wenn Sie das automatische Löschen von Snapshot Kopien deaktiviert haben, aktivieren Sie sie erneut:

```
volume snapshot autodelete modify -vserver <SVM> -volume <volume>
-enabled true
```
#### **Nachdem Sie fertig sind**

- 1. Verwenden Sie die snapmirror show Befehl zur Überprüfung, ob die SnapMirror Beziehung erstellt wurde.
- 2. Sobald das SnapMirror XDP Ziel-Volume mit der Aktualisierung von Snapshot Kopien gemäß den Definitionen in der SnapMirror Richtlinie beginnt, verwenden Sie die Ausgabe von snapmirror listdestinations Befehl aus dem Quell-Cluster, um die neue SnapMirror XDP-Beziehung anzuzeigen.

#### <span id="page-45-0"></span>**Löschen Sie vorhandene externe Verbindungen des Schlüsselverwaltungsservers, bevor Sie ein Upgrade von ONTAP durchführen**

Wenn Sie vor dem Upgrade von ONTAP ONTAP 9.2 oder eine frühere Version mit NetApp Storage Encryption (NSE) ausführen und ein Upgrade auf ONTAP 9.3 oder höher durchführen, müssen Sie alle vorhandenen Verbindungen des externen KMIP-Servers (Key Management) über die Befehlszeilenschnittstelle (CLI) löschen.

#### **Schritte**

1. Stellen Sie sicher, dass die NSE-Laufwerke entsperrt, geöffnet und auf die Standard-ID für die Herstellung 0x0: Eingestellt sind.

storage encryption disk show -disk \*

2. Wechseln Sie in den erweiterten Berechtigungsmodus:

set -privilege advanced

3. Verwenden Sie die Standard-Manufaktur Secure ID 0x0, um den FIPS-Schlüssel den Self-Encrypting Disks (SEDs) zuzuweisen:

storage encryption disk modify -fips-key-id 0x0 -disk \*

4. Vergewissern Sie sich, dass alle Festplatten den FIPS-Schlüssel zugewiesen haben:

storage encryption disk show-status

5. Überprüfen Sie, ob der **Modus** für alle Festplatten auf Daten eingestellt ist

storage encryption disk show

6. Zeigen Sie die konfigurierten KMIP-Server an:

security key-manager show

7. Löschen Sie die konfigurierten KMIP-Server:

security key-manager delete -address kmip\_ip\_address

8. Löschen Sie die Konfiguration des externen Schlüsselmanagers:

security key-manager delete-kmip-config

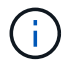

In diesem Schritt werden die NSE-Zertifikate nicht entfernt.

#### **Wie es weiter geht**

Nach Abschluss des Upgrades müssen Sie dies tun [Konfigurieren Sie die KMIP-Serververbindungen neu.](https://docs.netapp.com/de-de/ontap/upgrade/task_reconfiguring_kmip_servers_connections_after_upgrading_to_ontap_9_3_or_later.html)

#### <span id="page-46-0"></span>**Vergewissern Sie sich vor einem ONTAP-Upgrade, dass die Netzgruppendatei auf allen Knoten vorhanden ist**

Wenn Sie vor dem Upgrade von ONTAP Netzwerkgruppen in Storage Virtual Machines (SVMs) geladen haben, müssen Sie überprüfen, ob die Netzwerkgruppendatei auf jedem Knoten vorhanden ist. Eine fehlende Netzgruppendatei auf einem Knoten kann dazu führen, dass ein Upgrade fehlschlägt.

#### **Schritte**

1. Legen Sie die Berechtigungsebene auf erweitert fest:

```
set -privilege advanced
```
2. Anzeige des Status der Netzwerkgruppe für jede SVM:

```
vserver services netgroup status
```
3. Vergewissern Sie sich, dass jeder Node für jede SVM denselben Hash-Wert für die Netzwerkgruppe aufweist:

```
vserver services name-service netgroup status
```
Wenn dies der Fall ist, können Sie den nächsten Schritt überspringen und mit dem Upgrade fortfahren oder zurücksetzen. Andernfalls fahren Sie mit dem nächsten Schritt fort.

4. Laden Sie auf einem beliebigen Knoten des Clusters manuell die Netzgruppendatei:

vserver services netgroup load -vserver vserver name -source uri

Mit diesem Befehl wird die Netzwerkgruppendatei auf allen Knoten heruntergeladen. Wenn bereits eine Netzgruppdatei auf einem Knoten vorhanden ist, wird sie überschrieben.

#### **Verwandte Informationen**

["Arbeiten mit Netzgruppen"](https://docs.netapp.com/de-de/ontap/nfs-config/work-netgroups-task.html)

### <span id="page-47-0"></span>**Konfigurieren Sie LDAP-Clients für höchste Sicherheit zur Verwendung von TLS**

Bevor Sie ein ONTAP-Upgrade durchführen, müssen Sie LDAP-Clients mithilfe von SSLv3 für die sichere Kommunikation mit LDAP-Servern konfigurieren, um TLS zu verwenden. SSL ist nach dem Upgrade nicht verfügbar.

Standardmäßig ist die LDAP-Kommunikation zwischen Client- und Serveranwendungen nicht verschlüsselt. Sie müssen die Verwendung von SSL nicht zulassen und die Verwendung von TLS erzwingen.

#### **Schritte**

1. Stellen Sie sicher, dass die LDAP-Server in Ihrer Umgebung TLS unterstützen.

Falls nicht, fahren Sie nicht fort. Sie sollten Ihre LDAP-Server auf eine Version aktualisieren, die TLS unterstützt.

2. Überprüfen Sie, welche LDAP-Client-Konfigurationen von ONTAP über SSL/TLS aktiviert sind:

vserver services name-service ldap client show

Wenn keine vorhanden ist, können Sie die verbleibenden Schritte überspringen. Sie sollten jedoch in Erwägung ziehen, LDAP über TLS zu verwenden, um eine bessere Sicherheit zu gewährleisten.

3. Bei jeder LDAP-Client-Konfiguration darf SSL nicht zur Durchsetzung der Verwendung von TLS zugelassen werden:

vserver services name-service ldap client modify -vserver vserver name -client-config ldap client config name -allow-ssl false

4. Stellen Sie sicher, dass die Verwendung von SSL für alle LDAP-Clients nicht mehr zulässig ist:

vserver services name-service ldap client show

#### **Verwandte Informationen**

["NFS-Management"](https://docs.netapp.com/de-de/ontap/nfs-admin/index.html)

#### <span id="page-48-0"></span>**Überlegungen zu sitzungsorientierten Protokollen**

Cluster und sitzungsorientierte Protokolle können bei Upgrades negative Auswirkungen auf Clients und Anwendungen in bestimmten Bereichen wie z. B. I/O-Service haben.

Wenn Sie sitzungsorientierte Protokolle verwenden, sollten Sie Folgendes berücksichtigen:

• SMB

Wenn Sie kontinuierlich verfügbare (CA)-Shares mit SMBv3 bereitstellen, können Sie die automatisierte Methode für ein unterbrechungsfreies Upgrade (mit System Manager oder der CLI) nutzen, sodass der Client keine Unterbrechung hat.

Wenn Sie Freigaben mit SMBv1 oder SMBv2 oder nicht-CA-Freigaben mit SMBv3 bereitstellen, werden Client-Sessions während der Übernahme des Upgrades und beim Neustart unterbrochen. Sie sollten die Benutzer vor dem Upgrade zum Beenden ihrer Sitzungen anweisen.

Hyper-V und SQL Server für SMB unterstützen unterbrechungsfreien Betrieb (NDOS). Wenn Sie eine Hyper-V oder SQL Server over SMB-Lösung konfiguriert haben, bleiben die Applikationsserver und die enthaltenen Virtual Machines oder Datenbanken online und sorgen für kontinuierliche Verfügbarkeit während des ONTAP Upgrades.

• NFSv4.x

NFSv4.x Clients werden automatisch nach Verbindungsverlusten wiederherstellen, die während des Upgrades mit normalen NFSv4.x Wiederherstellungsverfahren auftreten. In diesem Prozess kann es bei Applikationen zu einer vorübergehenden I/O-Verzögerung kommen.

• NDMP

Der Status ist verloren, und der Client-Benutzer muss den Vorgang erneut versuchen.

• Backups und Restores

Der Status ist verloren, und der Client-Benutzer muss den Vorgang erneut versuchen.

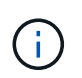

Initiieren Sie kein Backup oder Restore während oder unmittelbar vor einem Upgrade. Dies kann zu Datenverlust führen.

• Applikationen (z. B. Oracle oder Exchange)

Die Auswirkungen hängen von den Anwendungen ab. Bei Timeout-basierten Applikationen können Sie die Einstellung für die Zeitüberschreitung auf längere Zeit als das ONTAP-Reboot ändern, um negative Auswirkungen zu minimieren.

### <span id="page-49-0"></span>**Überprüfen Sie vor dem ONTAP-Upgrade die Unterstützung des SSH-Host-Schlüsselalgorithmus**

Wenn der SSL-FIPS-Modus auf einem Cluster aktiviert ist, in dem sich Administratorkonten mit einem öffentlichen SSH-Schlüssel authentifizieren, müssen Sie vor dem Upgrade von ONTAP sicherstellen, dass der Host-Schlüsselalgorithmus auf der Ziel-ONTAP-Version unterstützt wird.

Die folgende Tabelle gibt Algorithmen des Host-Schlüsseltyps an, die für ONTAP-SSH-Verbindungen unterstützt werden. Diese Schlüsseltypen gelten nicht für die Konfiguration der öffentlichen SSH-Authentifizierung.

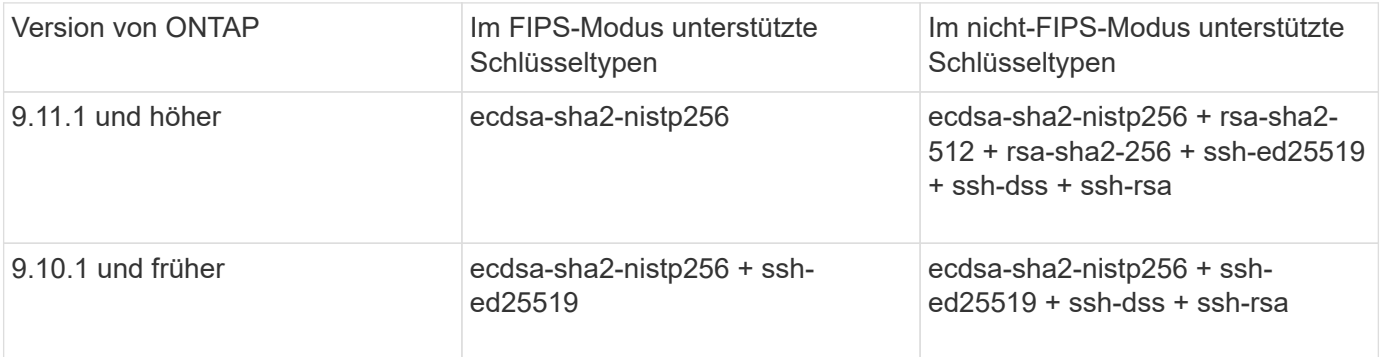

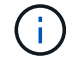

Die Unterstützung für den Host Key Algorithmus ssh-ed25519 wird ab ONTAP 9.11.1 entfernt.

Weitere Informationen finden Sie unter ["Konfiguration der Netzwerksicherheit mit FIPS".](https://docs.netapp.com/de-de/ontap/networking/configure_network_security_using_federal_information_processing_standards_@fips@.html)

Bestehende öffentliche SSH-Schlüsselkonten ohne die unterstützten Schlüsselalgorithmen müssen mit einem unterstützten Schlüsseltyp neu konfiguriert werden, bevor das Upgrade durchgeführt werden kann, oder die Administratorauthentifizierung schlägt fehl.

["Erfahren Sie mehr über die Aktivierung von öffentlichen SSH-Konten."](https://docs.netapp.com/de-de/ontap/authentication/enable-ssh-public-key-accounts-task.html)

# <span id="page-50-0"></span>**Booten Sie den SP oder BMC neu, um das Firmware-Update während eines ONTAP Upgrades vorzubereiten**

Vor einem ONTAP-Upgrade müssen Sie Ihre Firmware nicht manuell aktualisieren. Die Firmware für das Cluster ist im ONTAP Upgrade-Paket enthalten und wird auf das Boot-Gerät jedes Node kopiert. Die neue Firmware wird dann im Rahmen des Upgrades installiert.

Die Firmware für die folgenden Komponenten wird automatisch aktualisiert, wenn die Version im Cluster älter als die im ONTAP-Upgrade-Paket enthaltene Firmware ist:

- BIOS/LOADER
- Service-Prozessor (SP) oder Baseboard-Management-Controller (BMC)
- Storage Shelf
- Festplatte
- Flash Cache

Um sich auf ein reibungsloses Update vorzubereiten, sollten Sie den SP oder BMC neu starten, bevor das Upgrade beginnt.

#### **Schritt**

1. Starten Sie vor dem Upgrade den SP oder BMC neu:

system service-processor reboot-sp -node node name

Starten Sie jeweils nur einen SP oder BMC neu. Warten Sie, bis der neu gestartete SP oder BMC vollständig wiederverwendet wird, bevor Sie den nächsten neu starten.

Das können Sie auch ["Aktualisieren Sie die Firmware manuell"](https://docs.netapp.com/de-de/ontap/update/firmware-task.html) Zwischen ONTAP-Upgrades. Wenn Sie Active IQ haben, können Sie dies ["Zeigen Sie die Liste der derzeit in Ihrem ONTAP-Image enthaltenen Firmware-](https://activeiq.netapp.com/system-firmware/)[Versionen an"](https://activeiq.netapp.com/system-firmware/).

Aktualisierte Firmware-Versionen sind wie folgt verfügbar:

- ["System-Firmware \(BIOS, BMC, SP\)"](https://mysupport.netapp.com/site/downloads/firmware/system-firmware-diagnostics)
- ["Platten-Shelf Firmware"](https://mysupport.netapp.com/site/downloads/firmware/disk-shelf-firmware)
- ["Festplatten- und Flash Cache Firmware"](https://mysupport.netapp.com/site/downloads/firmware/disk-drive-firmware)

#### **Copyright-Informationen**

Copyright © 2024 NetApp. Alle Rechte vorbehalten. Gedruckt in den USA. Dieses urheberrechtlich geschützte Dokument darf ohne die vorherige schriftliche Genehmigung des Urheberrechtsinhabers in keiner Form und durch keine Mittel – weder grafische noch elektronische oder mechanische, einschließlich Fotokopieren, Aufnehmen oder Speichern in einem elektronischen Abrufsystem – auch nicht in Teilen, vervielfältigt werden.

Software, die von urheberrechtlich geschütztem NetApp Material abgeleitet wird, unterliegt der folgenden Lizenz und dem folgenden Haftungsausschluss:

DIE VORLIEGENDE SOFTWARE WIRD IN DER VORLIEGENDEN FORM VON NETAPP ZUR VERFÜGUNG GESTELLT, D. H. OHNE JEGLICHE EXPLIZITE ODER IMPLIZITE GEWÄHRLEISTUNG, EINSCHLIESSLICH, JEDOCH NICHT BESCHRÄNKT AUF DIE STILLSCHWEIGENDE GEWÄHRLEISTUNG DER MARKTGÄNGIGKEIT UND EIGNUNG FÜR EINEN BESTIMMTEN ZWECK, DIE HIERMIT AUSGESCHLOSSEN WERDEN. NETAPP ÜBERNIMMT KEINERLEI HAFTUNG FÜR DIREKTE, INDIREKTE, ZUFÄLLIGE, BESONDERE, BEISPIELHAFTE SCHÄDEN ODER FOLGESCHÄDEN (EINSCHLIESSLICH, JEDOCH NICHT BESCHRÄNKT AUF DIE BESCHAFFUNG VON ERSATZWAREN ODER -DIENSTLEISTUNGEN, NUTZUNGS-, DATEN- ODER GEWINNVERLUSTE ODER UNTERBRECHUNG DES GESCHÄFTSBETRIEBS), UNABHÄNGIG DAVON, WIE SIE VERURSACHT WURDEN UND AUF WELCHER HAFTUNGSTHEORIE SIE BERUHEN, OB AUS VERTRAGLICH FESTGELEGTER HAFTUNG, VERSCHULDENSUNABHÄNGIGER HAFTUNG ODER DELIKTSHAFTUNG (EINSCHLIESSLICH FAHRLÄSSIGKEIT ODER AUF ANDEREM WEGE), DIE IN IRGENDEINER WEISE AUS DER NUTZUNG DIESER SOFTWARE RESULTIEREN, SELBST WENN AUF DIE MÖGLICHKEIT DERARTIGER SCHÄDEN HINGEWIESEN WURDE.

NetApp behält sich das Recht vor, die hierin beschriebenen Produkte jederzeit und ohne Vorankündigung zu ändern. NetApp übernimmt keine Verantwortung oder Haftung, die sich aus der Verwendung der hier beschriebenen Produkte ergibt, es sei denn, NetApp hat dem ausdrücklich in schriftlicher Form zugestimmt. Die Verwendung oder der Erwerb dieses Produkts stellt keine Lizenzierung im Rahmen eines Patentrechts, Markenrechts oder eines anderen Rechts an geistigem Eigentum von NetApp dar.

Das in diesem Dokument beschriebene Produkt kann durch ein oder mehrere US-amerikanische Patente, ausländische Patente oder anhängige Patentanmeldungen geschützt sein.

ERLÄUTERUNG ZU "RESTRICTED RIGHTS": Nutzung, Vervielfältigung oder Offenlegung durch die US-Regierung unterliegt den Einschränkungen gemäß Unterabschnitt (b)(3) der Klausel "Rights in Technical Data – Noncommercial Items" in DFARS 252.227-7013 (Februar 2014) und FAR 52.227-19 (Dezember 2007).

Die hierin enthaltenen Daten beziehen sich auf ein kommerzielles Produkt und/oder einen kommerziellen Service (wie in FAR 2.101 definiert) und sind Eigentum von NetApp, Inc. Alle technischen Daten und die Computersoftware von NetApp, die unter diesem Vertrag bereitgestellt werden, sind gewerblicher Natur und wurden ausschließlich unter Verwendung privater Mittel entwickelt. Die US-Regierung besitzt eine nicht ausschließliche, nicht übertragbare, nicht unterlizenzierbare, weltweite, limitierte unwiderrufliche Lizenz zur Nutzung der Daten nur in Verbindung mit und zur Unterstützung des Vertrags der US-Regierung, unter dem die Daten bereitgestellt wurden. Sofern in den vorliegenden Bedingungen nicht anders angegeben, dürfen die Daten ohne vorherige schriftliche Genehmigung von NetApp, Inc. nicht verwendet, offengelegt, vervielfältigt, geändert, aufgeführt oder angezeigt werden. Die Lizenzrechte der US-Regierung für das US-Verteidigungsministerium sind auf die in DFARS-Klausel 252.227-7015(b) (Februar 2014) genannten Rechte beschränkt.

#### **Markeninformationen**

NETAPP, das NETAPP Logo und die unter [http://www.netapp.com/TM](http://www.netapp.com/TM\) aufgeführten Marken sind Marken von NetApp, Inc. Andere Firmen und Produktnamen können Marken der jeweiligen Eigentümer sein.